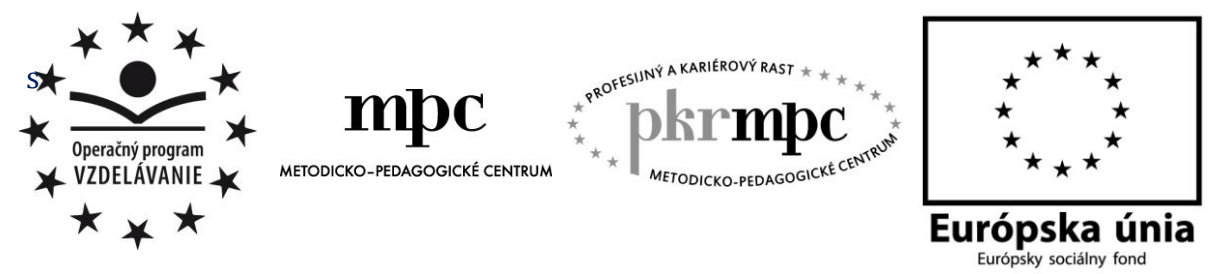

**Moderné vzdelávanie pre vedomostnú spoločnosť / Projekt je spolufinancovaný zo zdrojov EÚ**

Mgr. Ivan Dudáš

# **Spracovanie číselných informácií pomocou počítačových technológií**

# **(Tvorivé úlohy v programe MS Excel)**

Osvedčená pedagogická skúsenosť edukačnej praxe

Prešov 2015

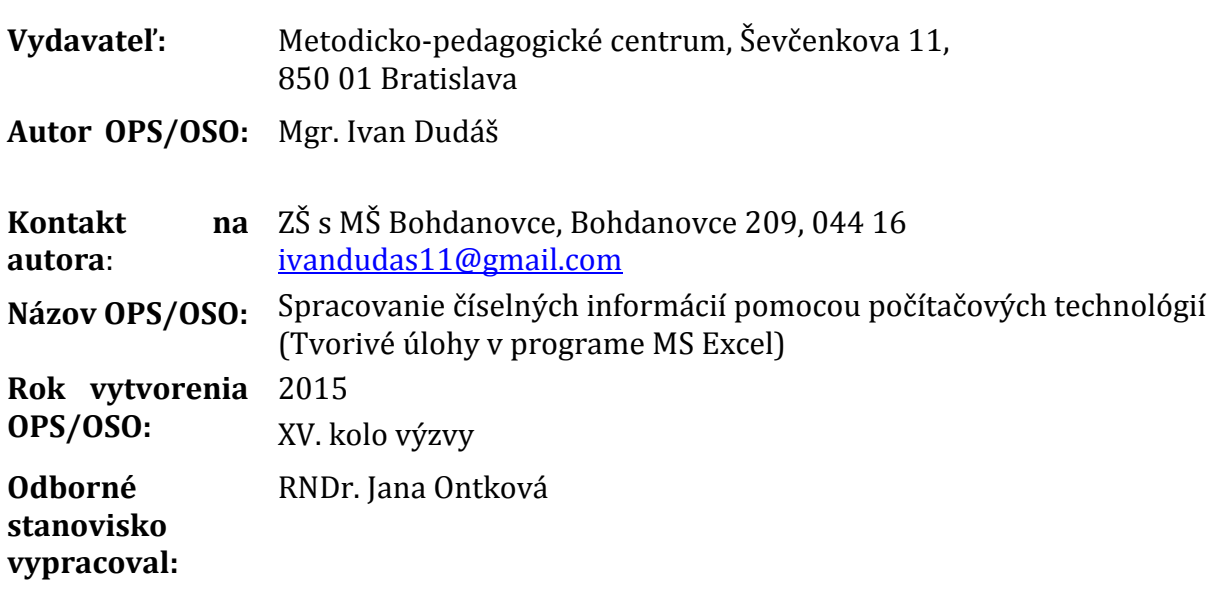

Za obsah a pôvodnosť rukopisu zodpovedá autor. Text neprešiel jazykovou úpravou.

Táto osvedčená pedagogická skúsenosť edukačnej praxe/osvedčená skúsenosť odbornej praxe bola vytvorená z prostriedkov národného projektu Profesijný a kariérový rast pedagogických zamestnancov.

Projekt je financovaný zo zdrojov Európskej únie.

# **Kľúčové slová**

informatika, číselná informácia, MS Excel, tabuľka, tabuľkový kalkulátor, výučba, práca s informáciami, tabuľka, vzorec, graf, editovať

# **Anotácia**

Spracovaná OPS vychádza z praktických skúseností s výučbou predmetu informatika, ktorý patrí do vzdelávacej oblasti Matematika a práca s informáciami. Venuje sa výučbe témy Číselná informácia v 7. ročníku. Práca vymedzuje obsahový návrh tejto témy a deväť súborných cvičení s navrhovanými postupmi, ako vyučovať tému Číselnej informácie. Dôležité sú tiež špecifické podmienky, problémy pri realizácii a návrhy na ich odstránenie, ktoré boli v školskej praxi overené.

# **Akreditované programy kontinuálneho vzdelávania**

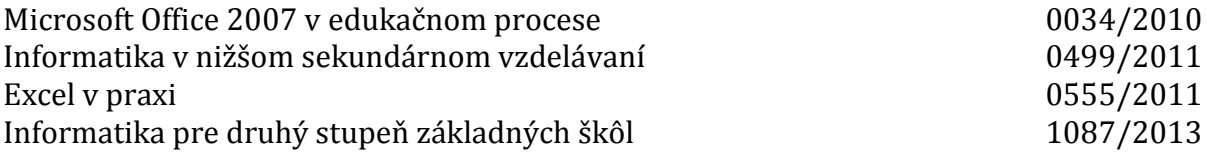

# **OBSAH**

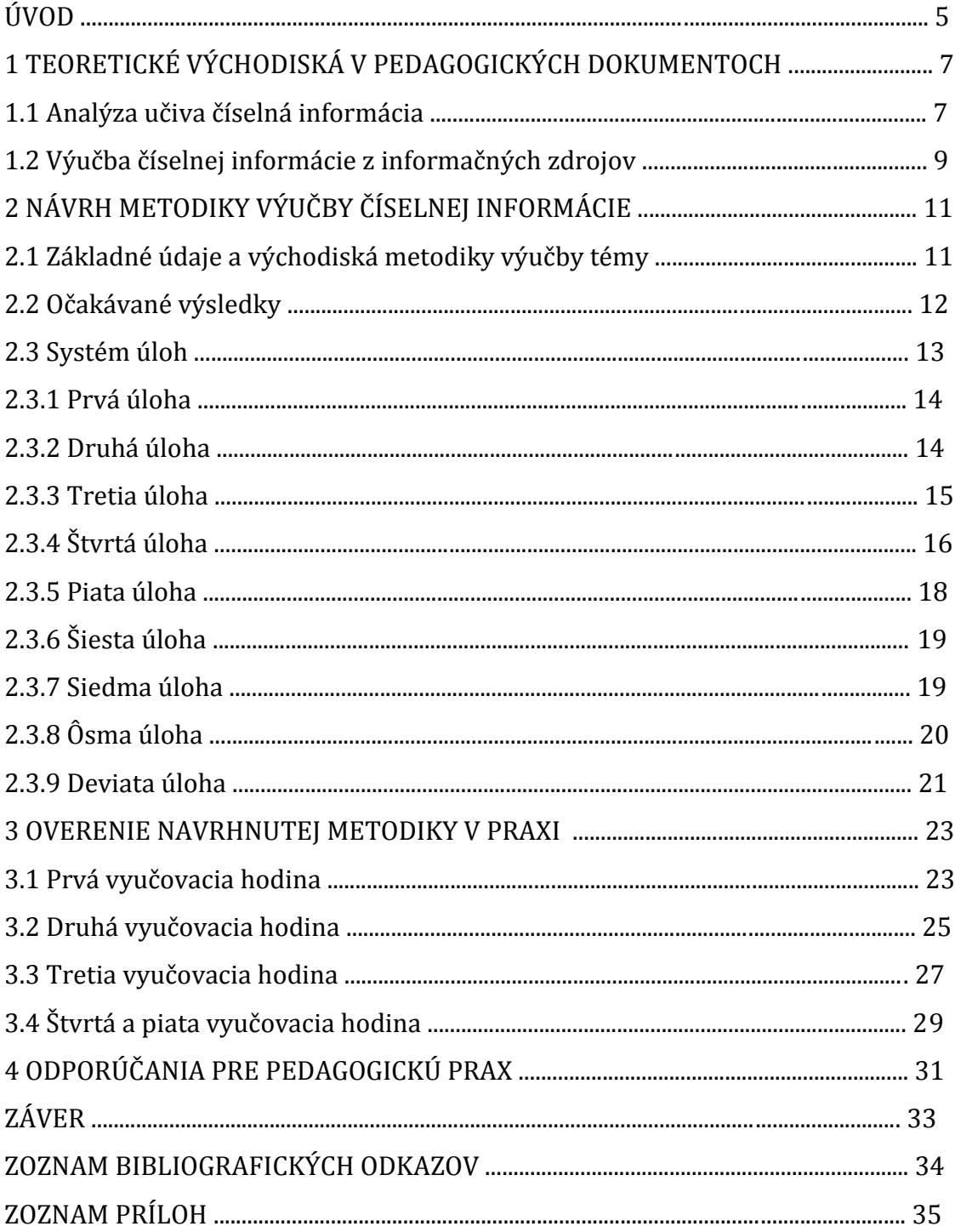

# **ÚVOD**

Informácie sú nevyhnutnou súčasťou nášho každodenného života. Nestretávame sa s nimi len pri práci s počítačmi, ale využívame ich v práci, v domácnosti, vo voľnom čase, pri štúdiu, pri cestovaní, jednoducho všade. V súvislosti s vedecko-technickým pokrokom dostáva svet informácií ešte dôležitejší význam. Informácie majú rôzne podoby v závislosti od toho, kde a ako ich využívame. Informácie, ktorými sa budem zaoberať v tejto OPS, budú mať podobu najmä číselných dát a budú spracované prostredníctvom tabuľkového kalkulátora na hodinách informatiky v základnej škole.

Nakoľko sa v súčasnosti kladie obrovský dôraz na využívanie informačnokomunikačných technológií, je nevyhnutné, aby sa ich mladí ľudia naučili efektívne ovládať a nevyužívali ich len na zábavu. Tiež je dôležité, aby ich používaním produkovali niečo nové a neobmedzili sa len na pasívne prijímanie informácií. Práve pri spracovaní číselných údajov, ktoré sa dnes kumulujú do obrovských databáz, pomáhajú aj tabuľkové kalkulátory.

Vzhľadom na to, že sa v dnešnom období kladie v školstve dôraz na integráciu žiakov, stáva sa, že sa v triedach ocitne široké spektrum žiakov s rôznym rozsahom schopností. Popri zručných žiakoch, ktorí sa bežne umiestňujú na popredných miestach okresných olympiád, sa v triede vyskytuje aj niekoľko individuálne začlenených žiakov s poruchami učenia, správania, zdravotným a mentálnym postihnutím. Mnohí z týchto žiakov pochádzajú navyše zo sociálne znevýhodneného prostredia, preto sa s počítačovou technikou stretávajú len v škole, nakoľko domácnosti, v ktorých žijú, nie sú takouto technikou vybavené. Preto v tejto OPS spracovávam metodiku, pomocou ktorej sa môže zjednodušiť vyučovanie tak náročnej témy, akou je Číselná informácia v informatike, aj v triedach, v ktorých je takéto rôznorodé spektrum žiakov.

Práca je určená pedagógom vyučujúcim predmet informatik a odborným zamestnancom venujúcim sa problematike metodológie či využívania informačno-komunikačných technológií v základnej škole. Je rozčlenená do štyroch kapitol. V prvej kapitole OPS popisuje teoretické východiská predmetu informatika a témy Číselná informácia, možnosti využitia knižných a elektronických publikácií pri výučbe predmetu. Druhú kapitolu tvoria konkrétne návrhy úloh, ktoré sú pre lepšie pochopenie doplnené obrázkami z prostredia MS Excel. Tretiu kapitolu tvorí rozbor piatich vyučovacích hodín v konkrétnych podmienkach ZŠ s MŠ Bohdanovce a posledná kapitola prezentuje všeobecné odporúčania pre prax, ktoré z mojej edukačnej praxe vyplývajú. V prílohe sú pripojené pracovné listy, ktoré žiaci vypracovali po odučení tematického celku.

Hlavným cieľom práce bolo vytvoriť systém takého počtu úloh, ktorý by umožnil učiteľovi v dostatočnej miere a hĺbke odučiť tému Číselná informácia v 7. ročníku. Všetky úlohy boli postupne upravované vďaka niekoľkonásobnému využitiu v školskej praxi.

Čiastkové ciele OPS možno charakterizovať takto:

- vytvoriť podrobnú charakteristiku témy Číselná informácia,
- pripraviť a opísať podrobný výkonový a obsahový štandard, ktorý by mal žiak 7. ročníka v rámci výučby tejto témy zvládnuť,
- vytvoriť prehľad možností využitia dostupnej literatúry a odporúčania pre jej použitie,
- jednotlivé úlohy zoradiť systematicky v postupnosti od jednoduchších a základných operácií ku zložitejším,
- zadania úloh doplniť ukážkami hotových tabuliek a grafov,
- popísať vzniknuté problémy počas realizácie úloh so žiakmi,
- navrhnúť riešenia na ich odstránenie.

# **1 TEORETICKÉ VÝCHODISKÁ V PEDAGOGICKÝCH DOKUMENTOCH**

V štátnom vzdelávacom programe (ďalej ŠVP) patrí informatika spolu s matematikou do oblasti nazvanej Matematika a práca s informáciami, pretože jej prvoradým cieľom *"podobne ako v matematike je sprístupniť základné pojmy a techniky používané pri práci s údajmi a pri tvorbe algoritmov a výpočtových procesov."* (Štátny vzdelávací program, 2014, s. 3)

Obsah predmetu informatika je rozčlenený do piatich okruhov:

- *informácie okolo nás;*
- *komunikácia prostredníctvom IKT;*
- *postupy, riešenie problémov, algoritmické myslenie;*
- *princípy fungovania IKT;*
- *informačná spoločnosť.*

Problematika, ktorej metodika je popísaná v predloženej OPS, patrí do okruhu *Informácie okolo nás*. Práve obsah tohto okruhu je kľúčovým pre nižšie sekundárne vzdelávanie, keďže sa v ňom žiak zoznamuje s jednotlivými typmi informácií prístupných cez digitálne a informačné technológie (napr. textová, grafická, mediálna, ...). Najprv musí žiak jednotlivé informácie dôkladne rozoznávať, poznať princípy ich tvorby, ovládať prácu s programami, ktoré tvorbu takýchto informácií umožňujú, aby potom sám mohol takéto informácie upravovať, vytvárať či dokonca navrhovať nové postupy pri ich vzniku. Je teda dôležité, aby obsah tohto tematického celku žiak ovládal nielen mechanicky, ale aby poznal aj praktickú prácu s počítačom. Hovoríme tu o textovom, tabuľkovom, zvukovom, grafovom, grafickom a video prostredí.

Ďalším dôležitým článkom výučby informatiky je jej využitie v praktickom živote – či už v škole na iných predmetoch, počas domácej prípravy alebo v bežnom živote (vyhľadávanie cestovných spojení, elektronické bankové služby, pošta, chat, ...).

#### **1.1 Analýza učiva číselná informácia a nedostatky vo výučbe**

Aj keď je ŠVP základným východiskom pre vyučovanie jednotlivých predmetov, považujem jeho spracovanie v predmete informatika na 2. stupni základných škôl za nedostatočné. Dôvodom je fakt, že informácie v ŠVP sú veľmi všeobecné najmä pri výkonovom a obsahovom štandarde. Týka sa to aj témy Číselná informácia. Súčasná podoba ŠVP možno dáva učiteľovi určitú voľnosť v tom, čo a ako bude učiť, zároveň však vnáša do vyučovacieho procesu chaos, pretože miera hĺbky výučby jednotlivých *základných* tém sa na jednotlivých školách líši v závislosti od profesijnej orientácie konkrétneho učiteľa.

S témou Číselná informácia sa žiaci stretávajú najmä vtedy, keď preberajú prácu s tabuľkovým kalkulátorom. Tým najčastejšie používaným je MS Excel. Aj keď ŠVP nedefinuje ročníky, v ktorých sa má táto téma preberať, vo väčšine školských vzdelávacích programov sa s ňou žiaci stretávajú v 7. a 8. ročníku. Ak by sme chceli v ŠVP nájsť to, čomu sa má učiteľ venovať pri vysvetľovaní učiva o tabuľkových kalkulátoroch, našli by sme v podstate len 3 všeobecné informácie, ktoré sa tejto problematike venujú:

- žiaci majú vedieť vytvárať jednoduché tabuľky a grafy,
- žiaci majú vedieť pracovať s pojmami: informácie v tabuľkách, bunka, vzťahy medzi bunkami, grafy,
- žiaci majú vedieť vyhľadať slovo, pojem v tabuľke.

Pre kvalitnú prácu učiteľa však chýba presnejšie zadefinovanie toho, na ktoré funkcie tabuľkového kalkulátora je potrebné sa zamerať a do akej miery majú jednotlivé funkcie žiaci ovládať. Tieto nedostatky vnášajú do vyučovania informatiky nejednotnosť, čoho výsledkom je skutočnosť, že žiaci prichádzajú na stredné školy s veľmi rôznorodými vedomosťami. Často sa preto na strednej škole stáva, že učiteľ nemôže nadviazať na vedomosti zo základnej školy, ale musí začať akoby odznova, nakoľko každý zo žiakov ovláda niečo iné. Sťažuje to prácu stredoškolským učiteľom a ochudobňuje žiakov o komplexné zručnosti, ktoré by o tabuľkových kalkulátoroch mohli získať.

Ďalším veľkým problémom vo vyučovaní informatiky je nedostatok kvalifikovaných učiteľov. Z tohto dôvodu sa informatika na mnohých školách učí neodborne a učia ju tí, ktorí dokážu pracovať s počítačom. Je fakt, že aj nekvalifikovaný učiteľ môže odučiť predmet výborne, ale v mnohých prípadoch to, žiaľ, neplatí. Vyučovanie informatiky, a teda aj témy Číselná informácia, sa preto v mnohých triedach obmedzuje na samostatnú prácu žiakov z pracovných listov s minimálnou účasťou učiteľa na vzdelávacom procese. Kontrola a hodnotenie takejto práce sú často neadekvátne a v mnohých prípadoch veľmi subjektívne.

Dôvody takéhoto vyučovania vidím v dvoch bodoch: V prvom rade to súvisí s nedostatočným spracovaním učiva v ŠVP, v dôsledku čoho nie je niekedy ani kvalifikovaným učiteľom jasné, čo a do akej hĺbky majú žiakov naučiť. Druhým dôvodom je zaužívaný mýtus o tom, že v dnešnej dobe vedia už aj malé deti pracovať s počítačom. Realita je však úplne iná. Väčšina žiakov vie s počítačom urobiť len to, na čo ho sami používajú, t.j. vedia ho zapnúť, spustiť hry, spustiť internet, surfovať, chatovať a pod. Ako náhle by od nich niekto požadoval prácu v konkrétnych programoch, ako napr. v niektorom z balíka MS Office alebo v programe na spracovanie videa, väčšina žiakov by takúto požiadavku nezvládla.

Aj z tohto dôvodu som sa rozhodol spracovať metodický postup pri vyučovaní tabuľkového kalkulátora v 7. ročníku. Východiskom pri spracovaní témy sú problémy, s ktorými sa pri vyučovaní informatiky vo svojej praxi stretávam:

- jasnejšia a hlbšia definícia obsahového a výkonového štandardu v ŠVP,
- veľké a neprimerané rozdiely v zručnostiach žiakov,
- nedostatok pracovných materiálov (učebníc), ktoré by mali žiaci doma,
- neznalosť učiva v prípade absencie žiaka na vyučovaní,
- nedostatočné technické vybavenie v škole (server),
- nejednotné softvérové vybavenie (rôzne operačné systémy, rôzne verzie programov, napr. MS Office 97, 2003, 2007, 2010),
- nemožnosť zadávať domáce úlohy, nakoľko chýba technické vybavenie v domácnostiach,
- nevyhnutnosť obmedziť sa len na to, čo zvládneme počas vyučovacej hodiny,
- rýchle zmeny v oblasti informatiky, na čo nereagujú metodické centrá.

Niektoré z vyššie spomínaných problémov nedokážeme ovplyvniť, preto nemá veľmi zmysel sa nad nimi zamýšľať. Pri príprave vyučovania je však najdôležitejšie vyriešiť prvé tri problémy: jasne si zadefinovať, čo chceme naučiť, koho to chceme naučiť a ako to chcem naučiť. A práve tomu sa v mojej práci venujem.

### **1.2 Výučba číselnej informácie z informačných zdrojov**

V súčasnej dobe existuje množstvo materiálov a zdrojov, ktoré je možné využívať pri vyučovaní informatiky. Problém je skôr zorientovať sa v ich množstve a vybrať tie najvhodnejšie, ktoré najviac vyhovujú cieľom hodiny a charakteristike žiakov. Väčšina týchto materiálov sa nachádza na internete. Dokonca vznikajú internetové stránky, ktoré sú zamerané na zhromažďovanie a zdieľanie podobných materiálov. Medzi najznámejšie patrí stránka www.zborovna.sk. Kvalita prác, ktoré sa na podobných serveroch vyskytujú, je však často veľmi slabá. Zároveň chýba určitá logická a hierarchická štruktúra jednotlivých dokumentov, nehovoriac o tom, že ich forma je vzájomne veľmi odlišná. Po analýze takýchto materiálov a ich následnej úprave však môžu nájsť takéto dokumenty uplatnenie aj na hodinách informatiky.

Ak by sme chceli siahnuť po odborných zdrojoch, nemáme v súčasnej dobe príliš veľa možností. Azda najznámejšou a najlepšie spracovanou učebnicou pre tému Číselnej informácie je 1. zošit o číslach a tabuľkách z edície Tvorivá informatika. Práve táto učebnica poskytuje množstvo nápadov a úloh, ktoré je možné využiť vo vyučovacom procese. Výhodou je aj fakt, že k učebnici je pripojené CD, ktoré obsahuje praktické cvičenia nadväzujúce na jednotlivé kapitoly a úlohy. Cvičenia sú prispôsobené trom verziám tabuľkových kalkulátorov, a to Open Office.org Calc, MS Excel 97-2003 a MS Excel 2007. Žiaci môžu s cvičeniami pracovať dvomi spôsobmi. Buď si ich spustia priamo z CD, alebo si ich nahrajú do počítača. Výhody má jeden aj druhý spôsob, záleží len od toho, aký cieľ práce s cvičeniami sleduje učiteľ. Ak si žiaci cvičenia z CD len spustia, vedia sa kedykoľvek vrátiť k pôvodnej predlohe. Ak si ich uložia do počítača, môžu ich zmenné formy použiť aj neskôr.

![](_page_8_Picture_4.jpeg)

Obrázok 1 Učebnica informatiky

Prameň: Vlastný návrh

Učebnica je rozdelená na 11 kapitol, vďaka ktorým sa žiaci postupne oboznamujú s číselnými informáciami a ich spracovaním v tabuľkovom kalkulátore. Výhodou učebnice je to, že neobsahuje len úlohy z prostredia tabuľkových kalkulátorov, ale aj bežné úlohy zo života, s ktorými sa žiaci v minulosti stretli. Väčšina praktických úloh je formulovaná tak, že žiaci len dopĺňajú čiastkové informácie do tabuliek, ktoré už obsahujú množstvo iných údajov. Tento spôsob umožňuje žiakom zamerať sa len na daný problém. Takýto postup je výhodný najmä vtedy, ak chceme riešiť napr. prácu so vzorcami. Komplexných úloh, pri ktorých by bolo potrebné vytvoriť celú tabuľku s grafom, je v učebnici veľmi málo. Učebnica obsahuje metodiku používania všetkých dôležitých funkcií, ktoré sú potrebné pre vytvorenie tabuľky či grafu a ich následnú úpravu, napr. vkladanie nových riadkov do tabuľky, orámovanie tabuľky a pod. ( Tvorivá informatika: 1. zošit o číslach a tabuľkách, 2009)

Za menší nedostatok tejto učebnice považujem to, že je v nej len minimum úloh, na základe ktorých by bolo možné vytvoriť a upraviť kompletnú tabuľku, prípadne kompletnú tabuľku s grafom. Niekomu by sa mohlo zdať, že úprava tabuľky a grafu je jednoduchá záležitosť a v danej chvíli nie je dôležitá natoľko ako práca s číslami a vzorcami. Ale z vlastnej skúsenosti viem, že pokiaľ nenaučíme žiakov práve tieto základné postupy, ktoré viackrát zopakujeme na konkrétnych cvičeniach, nie sú schopní samostatne vytvoriť akúkoľvek inú tabuľku. Aj z tohto dôvodu som sa rozhodol vytvoriť vlastný systém úloh, ktorý by bol zameraný v prvej fáze na tvorbu a formálnu úpravu tabuliek a až následne na prácu s údajmi, číslami a vzorcami.

# **2 NÁVRH METODIKY VÝUČBY ČÍSELNEJ INFORMÁCIE**

Spracovanie metodiky k téme Číselná informácia je zamerané na prácu v prostredí tabuľkového kalkulátora MS Excel v siedmom ročníku základnej školy. Zameriavam sa v nej na základné problémy, ktoré vyplývajú zo školskej praxe a to je najmä rozdielna úroveň zručností pri práci s počítačom.

### **2.1 Základné údaje a východiská metodiky výučby témy**

Spracovaná metodika vychádza z veľmi rôznorodej štruktúry žiakov v triede, ktorí sa dajú rozdeliť do troch skupín. Prvú časť tvoria bežní žiaci (majú zručnosti potrebné na nadviazanie pri výučbe problematiky), ktorí sú vo väčšine prípadov zruční pri práci s počítačom. Títo žiaci dokážu zadanie vypracovať oveľa skôr ako zvyšok triedy. Na jednej strane je to výborné, ale na druhej strane je nutné ich zamestnať aj vo chvíli, keď ešte ostatní nie sú ani v polovici a oni už majú zadanie vypracované a pýtajú sa, čo majú ďalej robiť. Druhú skupinu tvoria najmä začlenení žiaci s poruchami učenia a správania, ktorí pracujú pomalším tempom a občas narazia na problém, ktorý im učiteľ pomôže vyriešiť. Najproblematickejšia je tretia skupina žiakov, ktorí za ostatnými veľmi zaostávajú a nestíhajú. V našej škole ide o mentálne postihnutých žiakov variant A a o žiakov zo sociálne znevýhodneného prostredia. Medzi týmito žiakmi sú napríklad takí, ktorí majú aj v 7. ročníku problém urobiť dvojklik na myši. Absentujú u nich akékoľvek počítačové zručnosti, nakoľko mnohí nemajú doma počítač a stretnú sa s ním len v škole na hodinách informatiky. V súvislosti s prostredím, v ktorom žijú, neochotou vzdelávať sa a množstvom vzdelávacích a vývinových porúch, majú títo žiaci problém aj s nadobudnutím základných vzdelávacích vedomostí ako čítanie a písanie. Preto napr. vytvorenie tabuľky, ktorá by obsahovala väčšie množstvo textu, je pre týchto žiakov veľmi náročné.

Rozdiely medzi žiakmi sú v každej triede a na každom predmete, ale dovolím si tvrdiť, že v žiadnom predmete nie sú rozdiely vo výkonoch žiakov také obrovské ako na informatike. Preto je priam nevyhnutné prispôsobiť úlohy pre takúto širokú štruktúru žiakov. Počas výkladu učiva a vysvetľovania novej látky je možné meniť tempo podľa toho, či sa chceme prispôsobiť bežným, zdatnejším alebo menej zdatným žiakom. Väčší problém nastáva vo chvíli, keď na konci tematického celku dostanú žiaci zadanie, ktoré majú vypracovať samostatne. Preto je veľmi potrebné určiť správnu hierarchiu jednotlivých zadaní. Prvú časť musia tvoriť úlohy, ktoré sú povinné pre všetkých žiakov. Tie obsahujú nové učivo, ktoré je pre vyučovanie danej témy najdôležitejšie. Zadania v tejto prvej časti musíme zoradiť tak, aby začínali jednoduchými úlohami a skončili zložitejšími. Práve tieto úlohy je potrebné hodnotiť u všetkých žiakov rovnako. V druhej časti nasledujú úlohy, ktoré sú akoby bonusové a do prvotného hodnotenia ich nezapočítame, ale umožníme žiakom za ne získať bonusovú známku. Tieto úlohy nie sú určené pre začlenených a mentálne postihnutých žiakov. V prípade, že by sa aj medzi nimi objavil šikovnejší žiak, umožníme mu, samozrejme, vyplniť aj bonusové úlohy a podporujeme tak jeho snahu a motivujeme ho k ďalšej činnosti.

Ďalšou možnosťou pri tvorbe úloh je rozdielny spôsob získavania údajov, ktoré majú žiaci doplniť do jednotlivých úloh. Nakoľko sú zdatnejší žiaci schopní pracovať oveľa rýchlejšie, môžu údaje vyhľadať na internete, zatiaľ čo začlenení žiaci a žiaci s mentálnym postihnutím budú mať tieto údaje priamo v zadaní, odkiaľ ich len odpíšu.

### **2.2 Očakávané výsledky**

K tomu, aby sme vytvorili vhodnú metodiku pre vyučovanie témy Číselná informácia, je nevyhnutné jasne si zadefinovať obsahový a výkonový štandard, ktorý bude vychádzať z jednotlivých výchovno-vzdelávacích cieľov. Zároveň je potrebné zadefinovať úroveň výstupných vedomostí žiakov a spôsob ich hodnotenia.

**Kognitívne ciele –** po prebraní témy by mal žiak:

- definovať pojem tabuľkový kalkulátor (C1),
- vymenovať príklady využitia tabuľkového kalkulátora v praxi (C2),
- rozoznať príponu súboru vytvoreného v tabuľkovom kalkulátore (C3),
- popísať slovne prostredie tabuľkového kalkulátora (C4),
- samostatne ovládať základné nástroje pri práci s bunkou (zmena veľkosti bunky, zlúčenie bunky, orámovanie, veľkosť písma, zvýraznenie písma, farba výplne) (C5),
- orientovať sa na pracovnej ploche prostredníctvom adresy bunky (C6),
- ovládať základné nástroje pri práci s obsahom bunky (štýl textu, zarovnanie a zalamovanie textu a čísel, formát čísel, napr. hodnota v eurách, pridanie a odoberanie desatinných miest) (C7),
- ovládať vkladanie nových riadkov a stĺpcov do tabuľky (C8),
- zoradiť údaje v tabuľke (podľa abecedy) (C9),
- používať automatické vzorce (suma, priemer) (C10),
- vytvoriť vlastné jednoduché vzorce na sčítanie, násobenie, delenie a odčítanie (C11),
- vyplniť bunky s podobnou hodnotou ťahom myši (pondelok, utorok..., číslovanie) (C12),
- vytvoriť graf a upraviť ho pomocou predvolených funkcií (typ, rozloženie a štýl grafu) (C13),
- upraviť jednotlivé časti grafu (legenda, názov, osi, oblasť grafu, rad údajov) (C14),
- zvoliť vhodnú formu pri úprave tabuľky, aby bola jednoducho čitateľná (C15),
- vybrať vhodný typ grafu pre zobrazenie rôznych údajov (C16),
- vytvoriť výstižný popis tabuľky a grafu (hlavička, nadpis, legenda) (C17).

**Afektívne ciele** – počas práce v tabuľkovom kalkulátore by mal žiak:

- pochopiť význam používania tabuľkového kalkulátora (C18),
- komunikovať o vzniknutých problémoch (C19),
- spolupracovať so spolužiakom (C20),
- argumentovať pri riešení problému (C21),
- dohodnúť sa na spoločnom riešení (C22).

**Psychomotorické ciele** – pri používaní tabuľkového kalkulátora by mal žiak:

- aktívne počúvať výklad učiteľa (C23),
- vyhľadať údaje na internete podľa vopred stanovených kritérií (C24),
- napodobniť postup pri ovládaní programu (C25),
- spracovať údaje do prehľadnej formy (C26),
- prepracovať úlohu podľa upozornení učiteľa (C27).

#### **2.3 Systém úloh**

Spracovaná metodika je postavená na systéme deviatich úloh, ktoré pod vedením učiteľa žiaci vypracujú na troch vyučovacích hodinách. Jednotlivé úlohy obsahujú najmä spoločné zadania, ale aj niekoľko doplňujúcich zadaní pre zdatnejších žiakov, nakoľko tí zvládnu učivo rýchlejšie. Doplňujúcimi úlohami chcem zabrániť tomu, aby sa títo žiaci nudili a zároveň získať čas na to, aby bolo možné individuálne zopakovať učivo nestíhajúcim žiakom. Systém deviatich úloh má gradujúcu formu, kedy postupujeme od jednoduchších zadaní k zložitejším. Každá úloha však obsahuje aj zadania na zopakovanie učiva, nakoľko viacnásobné opakovanie aj tých najjednoduchších funkcií je nevyhnutné na to, aby si ich zapamätali všetci žiaci. Po vypracovaní deviatich úloh si overíme získané vedomosti žiakov tým, že vypracujú zadania z pracovných listov, ktoré sú súčasťou tejto práce ako prílohy. Na vypracovanie pracovných listov majú žiaci ďalšie dve vyučovacie hodiny. Vzdelávacie a výchovné ciele jednotlivých úloh uvádzam v nasledujúcej prehľadnej tabuľke:

|         |                | Úloha 1  Úloha 2  Úloha 3  Úloha 4  Úloha 5  Úloha 6  Úloha 7  Úloha 8  Úloha 9 |                |                    |                |                           |                           |                |                    |
|---------|----------------|---------------------------------------------------------------------------------|----------------|--------------------|----------------|---------------------------|---------------------------|----------------|--------------------|
| Cieľ 1  | $\pmb{\times}$ |                                                                                 |                |                    |                |                           |                           |                |                    |
| Cieľ 2  | X              |                                                                                 |                |                    |                |                           |                           |                |                    |
| Cieľ 3  | X              |                                                                                 |                |                    |                |                           |                           |                |                    |
| Cieľ 4  | $\pmb{\times}$ |                                                                                 |                |                    |                |                           |                           |                |                    |
| Cieľ 5  | X              | X                                                                               | X              | X                  | X              | X                         | X                         | X              | X                  |
| Cieľ 6  | X              | X                                                                               | X              | X                  | X              | X                         | X                         | X              | X                  |
| Cieľ 7  |                |                                                                                 |                | $\pmb{\times}$     | $\pmb{\times}$ | $\pmb{\times}$            | X                         | $\pmb{\times}$ | $\pmb{\times}$     |
| Cieľ 8  |                |                                                                                 |                | $\pmb{\mathsf{X}}$ | $\pmb{\times}$ | X                         | $\pmb{\mathsf{X}}$        | $\pmb{\times}$ | X                  |
| Cieľ 9  |                |                                                                                 |                |                    |                |                           |                           | $\pmb{\times}$ |                    |
| Cieľ 10 |                |                                                                                 |                | X                  | X              | X                         |                           | X              |                    |
| Cieľ 11 |                |                                                                                 |                | $\pmb{\times}$     |                | X                         |                           | $\pmb{\times}$ |                    |
| Cieľ 12 |                |                                                                                 |                | X                  |                |                           | X                         | X              | X                  |
| Cieľ 13 |                |                                                                                 |                |                    |                |                           | X                         |                | X                  |
| Cieľ 14 |                |                                                                                 |                |                    |                |                           | $\pmb{\times}$            | $\pmb{\times}$ | $\pmb{\times}$     |
| Cieľ 15 |                |                                                                                 |                | X                  | X              | X                         | $\pmb{\times}$            | X              | X                  |
| Cieľ 16 |                |                                                                                 |                |                    |                |                           | $\pmb{\times}$            | X              | X                  |
| Cieľ 17 |                |                                                                                 |                | $\pmb{\mathsf{X}}$ | $\pmb{\times}$ | X                         | $\pmb{\times}$            | $\pmb{\times}$ | $\pmb{\mathsf{X}}$ |
| Cieľ 18 | X              | X                                                                               | X              | X                  | X              | X                         | X                         | X              | X                  |
| Cieľ 19 | X              | X                                                                               | X              | X                  | X              | X                         | $\pmb{\times}$            | X              | X                  |
| Cieľ 20 |                |                                                                                 | $\pmb{\times}$ |                    |                |                           |                           |                |                    |
| Cieľ 21 |                |                                                                                 | $\mathsf{x}$   | X                  | X              | X                         | $\pmb{\times}$            | X              | X                  |
| Cieľ 22 |                |                                                                                 | X              | X                  | X              | X                         | $\pmb{\times}$            | X              | $\pmb{\times}$     |
| Cieľ 23 | $\mathsf{x}$   | $\pmb{\times}$                                                                  | $\mathsf{x}$   | $\pmb{\times}$     | $\pmb{\times}$ | $\boldsymbol{\mathsf{x}}$ | $\boldsymbol{\mathsf{x}}$ | $\pmb{\times}$ | $\mathsf{x}$       |
| Cieľ 24 | X              | X                                                                               |                | X                  | X              | X                         |                           | $\pmb{\times}$ |                    |
| Cieľ 25 | X              | X                                                                               | X              | X                  | X              | X                         | X                         | X              | X                  |
| Cieľ 26 |                |                                                                                 |                | X                  | X              | $\pmb{\times}$            | $\pmb{\times}$            | $\pmb{\times}$ | X                  |
| Cieľ 27 | $\pmb{\times}$ | $\pmb{\times}$                                                                  | $\pmb{\times}$ | $\pmb{\mathsf{x}}$ | X              | $\pmb{\times}$            | $\pmb{\mathsf{x}}$        | $\pmb{\times}$ | $\pmb{\times}$     |

Tabuľka 1 Zastúpenie cieľov v jednotlivých úlohách

Prameň: Vlastný návrh

#### **2.3.1 Prvá úloha**

*Zameranie úlohy: Výška a šírka bunky, orámovanie bunky, veľkosť písma.*

**Zadanie: Vytvorte tajničku podľa nasledujúceho postupu:**

- 1. Nastavte **šírku aj výšku** všetkých buniek na **50 pixelov.**
- 2. **Zväčšite písmo** vo všetkých bunkách na veľkosť **22**.
- 3. Postupne označujte jednotlivé bunky podľa predlohy a orámujte ich pomocou funkcie **všetky orámovania** (Obrázok 2).
- 4. Bunky, v ktorých bude riešenie tajničky, orámujte pomocou funkcie **hrubé orámovanie okolo**.

![](_page_13_Figure_7.jpeg)

Obrázok 2 Úloha tajnička

Prameň: Vlastný návrh

**Doplňujúca úloha:** Odpíšte jednotlivé otázky:

- 1. Skrátené označenie pre internetovú stránku.
- 2. Škodlivý program alebo kód, ktorý sa dokáže v počítači šíriť sám.
- 3. Vstupné zariadenie počítača, ktoré slúži na zosnímanie textových alebo obrazových dokumentov.
- 4. Komunikačný program, ktorý slúži na telefonovanie alebo chatovanie cez internet.
- 5. Skladá sa z 8 bitov.

**Doplňujúca úloha:** Zodpovedzte jednotlivé otázky a vyplňte tajničku.

![](_page_13_Picture_199.jpeg)

Obrázok 3 Úloha tajnička - výsledok

Prameň: Vlastný návrh

### **2.3.2 Druhá úloha**

*Zameranie úlohy: Adresa bunky, farba výplne bunky, opakovanie učiva.* **Zadanie: Vytvorte vlajky štátov podľa nasledujúceho postupu:**

- 1. Nastavte **výšku** všetkých buniek na **30 pixelov.**
- 2. Nastavte **šírku** všetkých buniek na **50 pixelov.**
- 3. Označte bunky **B2 – B4** a vyfarbite ich na **modro.**
- 4. Označte bunky **C2 – C4** a vyfarbite ich na **bielo.**
- 5. Označte bunky **D2 – D4** a vyfarbite ich na **červeno.**
- 6. Označte bunky **B2 – D4** a orámujte ich pomocou funkcie **hrubé orámovanie okolo.**
- 7. Do bunky **B6** zapíšte názov štátu.
- 8. Postupne nakreslite ďalšie vlajky podľa predlohy (Obrázok 4).

![](_page_14_Figure_5.jpeg)

Obrázok 4 Úloha vlajka

Prameň: Vlastný návrh

**Doplňujúca úloha:** Zapíšte názvy štátov k jednotlivým vlajkám (názvy je možné zistiť aj z internetu).

### **2.3.3 Tretia úloha**

*Zameranie úlohy: Opakovanie učiva (výška a šírka bunky, orámovanie bunky, veľkosť písma, adresa bunky, farba výplne bunky).*

**Zadanie: Vytvorte dve hracie polia pre hru Lodičky. V prvom hracom poli umiestnite svoje lode a v druhom hracom poli zaznamenávajte zásahy do nepriateľských lodí.**

Moje hracie pole:

- 1. Zmeňte **výšku aj šírku** všetkých buniek na **40 pixelov.**
- 2. Bunky **A1 – F6** vyfarbite **na červeno** a orámujte pomocou funkcie **všetky orámovania.**
- 3. **Farbu písma** v týchto bunkách nastavte **na bielu**.
- 4. **Veľkosť písma** v týchto bunkách nastavte na **22.**
- 5. Na hracie pole umiestnite na ľubovoľné pozície lode, ktoré sa skladajú z 3, 2 alebo 1 bunky. Hráč má k dispozícii jednu loď zloženú z 3 buniek, dve lode zložené z 2 buniek a 2 lode zložené z jednej bunky. Lode sa nesmú dotýkať!

![](_page_14_Figure_18.jpeg)

Obrázok 5 Úloha lode

Prameň: Vlastný návrh

Hracie pole protihráča:

6. Zmeňte **výšku aj šírku** všetkých buniek na **40 pixelov.**

- 7. Bunky **A1 – F6** vyfarbite **na zeleno** a orámujte pomocou funkcie **všetky orámovania.**
- 8. **Farbu písma** v týchto bunkách nastavte **na bielu**.
- 9. **Veľkosť písma** v týchto bunkách nastavte na **22.**

![](_page_15_Figure_3.jpeg)

Obrázok 6 Úloha lode - spoluhráč

Prameň: Vlastný návrh

Pravidlá hry: Hrajú medzi sebou dvojice. Monitory musia mať otočené tak, aby na ne vzájomne nevideli. Po rozmiestnení lodí hráči striedavo vykonávajú jednotlivé "výstrely". Pri každom vykonaní výstrelu hráč, ktorý je na ťahu, zvolí súradnice jednej bunky, na ktorú strieľa. Ak sa na danom poli nachádza nejaká loď, dôjde k jej zásahu. Súper oznámi strieľajúcemu hráčovi, či došlo k zásahu, alebo nie. Po zasiahnutí všetkých polí lode je loď potopená. Vyhráva ten, kto ako prvý potopí všetky lode súpera. Kvôli lepšiemu prehľadu odporúčam poznačiť písmenom X každý zásah do našej lode a každý náš neúspešný zásah (Obrázok 7). Úspešné zásahy do nepriateľských lodí odporúčam vyfarbiť na čierno.

![](_page_15_Figure_7.jpeg)

Obrázok 7 Príklad prebiehajúcej hry

Prameň: Vlastný návrh

### **2.3.4 Štvrtá úloha**

*Zameranie úlohy: Zarovnanie a zalamovanie textu, zarovnanie čísel, formátovanie čísel (peňažná mena), vkladanie riadka a stĺpca, zlúčenie bunky, automatický súčet, vlastné jednoduché vzorce, opakovanie učiva.*

**Zadanie: Keď ľudia nakupujú vo väčšom množstve, často si plánujú svoje nákupy dopredu a zapisujú si, čo budú potrebovať a koľko ich to bude stáť. Deje sa tak napr. pri oslavách, svadbách, výletoch a pod. Aj vy sa pokúste vytvoriť plán nákupu a vopred si vypočítajte, koľko vás bude tento nákup stáť. Vytvorte tabuľku, ktorá bude obsahovať jednoduchý nákup, podľa nasledujúceho postupu:** 

- 1. Stĺpec B zväčšite na 130 pixelov.
- 2. Vytvorte tabuľku podľa predlohy:

![](_page_16_Picture_187.jpeg)

![](_page_16_Picture_188.jpeg)

 Obrázok 8 Úloha nákup Obrázok 9 Úloha nákup - doplnenie Prameň: Vlastné návrhy

- 3. **Doplňujúca úloha:** Vyhľadajte ceny jednotlivých položiek na internetovej stránke nejakého obchodného reťazca a doplňte ich do tabuľky (Obrázok 9).
- 4. Doplňte do tabuľky ceny jednotlivých položiek. Ceny nadiktuje niektorý zo žiakov, ktorý ich našiel na internete.
- 5. Zväčšite písmo v hlavičke na veľkosť 16.
- 6. Zalomte text hlavičky.
- 7. Text hlavičky centrujte a zarovnajte na stred.
- 8. Zväčšite text a ceny v bunkách B3 C10 na veľkosť 14.
- 9. Formátujte ceny tak, aby sa pri nich zobrazil symbol eura.
- 10. Do bunky B11 dopíšte slovo SPOLU.
- 11. Do bunky C11 vložte vzorec, ktorý spočíta bunky C3 C10 (Obrázok 10).
- 12. Označte bunky B11 C11 a formátujte ich obsah (písmo 16, tučné písmo, farba, orámovanie).

![](_page_16_Picture_189.jpeg)

Obrázok 10 Úloha nákup - vzorec

Prameň: Vlastný návrh

**Doplnenie zadania: Občas sa stane, že si dodatočne spomenieme na ďalší tovar, ktorý budeme chcieť ešte kúpiť, prípadne sa rozhodneme, že chcem kúpiť niekoľko kusov jednotlivých položiek. Aj tieto problémy je možné v tabuľkovom kalkulátore jednoducho vyriešiť:**

13. Pod položku Džús vložte ďalší riadok.

- 14. Do bunky B11 doplňte položku Mentos.
- 15. Do bunky C11 doplňte cenu 0,69.
- 16. Pred stĺpec C vložte nový stĺpec.
- 17. Nový stĺpec C zmenšite na 90 pixelov.

18. Do bunky C2 dopíšte slovo Počet.

- 19. Do buniek C3 C11 doplňte nasledujúce množstvo tovaru (Čokoláda 3, Nanuk 6, Chipsy – 3, Coca-cola – 3, Lízanka – 6, Žuvačky – 1, Cukríky – 2, Džús – 3, Mentos – 3).
- 20. Bunky C3 C11 centrujte a zarovnajte na stred.

![](_page_17_Picture_2.jpeg)

Obrázok 11 Úloha nákup – doplnenie Obrázok 12 Úloha nákup - výsledok

![](_page_17_Figure_4.jpeg)

Prameň: Vlastné návrhy

- 21. Text v bunke D2 upravte na Cena za kus.
- 22. Do bunky E2 zadajte Cena spolu.
- 23. Bunku E2 naformátujte rovnako ako bunky B2 D2 (veľkosť písma, farba, suma v eurách, orámovanie).
- 24. Do bunky E3 zadajte vzorec, pomocou ktorého dostanete výslednú sumu za 3 čokolády.
- 25. Ťahom myši nakopírujte rovnaký vzorec do buniek E4 E11.
- 26. Bunky E3 E11 naformátujte rovnako ako bunky B3 D11.
- 27. Obsah bunky D12 vymažte (je už zbytočný).
- 28. Do bunky E12 vložte automatický vzorec pre sčítanie buniek E3 E11.
- 29. Bunku E12 naformátujte rovnako ako bunky B12 D12.
- 30. Zlúčte bunky B12 D12 a text zarovnajte vľavo (Obrázok 12).

### **2.3.5 Piata úloha**

*Zameranie úlohy: Vzorec pre výpočet priemeru, opakovanie učiva.*

**Zadanie: Vytvorte tabuľku, ktorá bude obsahovať údaje o vzdialenosti z vašej obce/mesta do všetkých krajských miest na Slovensku, podľa nasledujúceho postupu:** 

- 1. Stĺpec B zväčšite na 130 pixelov.
- 2. Stĺpec C zväčšite na 140 pixelov.
- 3. Vytvorte tabuľku podľa predlohy (Obrázok 13).

![](_page_17_Figure_22.jpeg)

![](_page_17_Figure_24.jpeg)

 Obrázok 13 Úloha vzdialenosti Obrázok 14 Úloha vzdialenosti - priemer Prameň: Vlastné návrhy

**Doplňujúca úloha:** Na internete vyhľadajte jednotlivé vzdialenosti a doplňte ich do tabuľky.

- 4. Doplňte do tabuľky jednotlivé vzdialenosti. Nadiktuje ich jeden zo žiakov, ktorý ich našiel na internete.
- 5. V bunke C11 bude vzorec pre výpočet priemeru z buniek C3 C10.

### **2.3.6 Šiesta úloha**

#### *Zameranie úlohy: Vlastné vzorce, opakovanie učiva.*

**Zadanie: Vytvorte tabuľku, ktorá bude obsahovať údaje o úderoch ľudského srdca, podľa nasledujúceho postupu:** 

- 1. Stĺpec B rozšírte na 160 pixelov.
- 2. Stĺpec C rozšírte na 110 pixelov.
- 3. Vytvorte tabuľku podľa predlohy (Obrázok 15).

![](_page_18_Picture_9.jpeg)

Obrázok 15 Úloha srdce

Prameň: Vlastný návrh

4. Do buniek C5 – C9 postupne zadajte vzorce, pomocou ktorých sa vypočíta tep srdca za jednotlivé časové úseky.

### **2.3.7 Siedma úloha**

*Zameranie úlohy: Vypĺňanie rovnakých buniek ťahom myši, pridávanie desatinných miest, tvorba grafu, úprava grafu pomocou predvolených funkcií (typ grafu, rozloženie grafu, štýl grafu), prispôsobenie veľkosti grafu, úprava legendy, názov grafu, názov osí.*

**Zadanie: Ľudia už odjakživa sledujú počasie. Najčastejšie to robia preto, aby ho mohli predpovedať. Pri krátkodobej predpovedi slúžia najmä satelitné snímky. Ak však potrebujú ľudia predpoveď na dlhšie časové obdobie, musia si robiť záznamy o počasí. Takýmto spôsobom vznikali kedysi pranostiky. Aj vy si vyskúšajte prácu meteorológov. Vytvorte tabuľku a graf s prehľadom teplôt za predchádzajúci týždeň podľa nasledujúceho postupu:**

- 1. Vytvorte tabuľku podľa predlohy (Obrázok 16).
- 2. Ťahom myši z pravého dolného rohu bunky B4 vložte do buniek B5 B10 ďalšie dni.
- 3. Do buniek C4 C10 zapíšte teploty v jednotlivých dňoch (v našom prípade mali teploty zistiť žiaci počas pozorovania v predchádzajúcom týždni v rámci domácej úlohy, ale môžu si ich aj vymyslieť).
- 4. Do bunky C11 vložte vzorec pre výpočet priemernej teploty.
- 5. Číselné údaje v bunkách C4 C11 zaokrúhlite na 2 desatinné miesta.
- 6. Označte bunky B4 C10.
- 7. Vložte graf (Čiarový so značkami).
- 8. Zmeňte rozloženie grafu (Rozloženie 5).
- 9. Zmeňte štýl grafu (Štýl 5).
- 10. Zväčšite plochu grafu tak, aby boli názvy dní na vodorovnej osi v jednom riadku.
- 11. Upravte legendu grafu (pomocou funkcie Zdrojové údaje tu zobrazíme obsah bunky C3).
- 12. Upravte názov grafu Teplota počas týždňa.
- 13. Upravte názov zvislej osi Teplota.

|                | F <sub>9</sub> | ×              | fx           |  |
|----------------|----------------|----------------|--------------|--|
|                | $\overline{A}$ | B              | $\mathsf{C}$ |  |
| $\mathbf{1}$   |                |                |              |  |
| $\overline{2}$ |                | Tabuľka teplôt |              |  |
| $\overline{3}$ |                | Deň            | Teplota v °C |  |
| $\overline{4}$ |                | Pondelok       |              |  |
| $\overline{5}$ |                | <b>Utorok</b>  |              |  |
| 6              |                | <b>Streda</b>  |              |  |
| 7              |                | Štvrtok        |              |  |
| 8              |                | <b>Piatok</b>  |              |  |
| 9              |                | Sobota         |              |  |
| 10             |                | Nedeľa         |              |  |
| 11             |                | Priemer        |              |  |
| 12             |                |                |              |  |

![](_page_19_Figure_9.jpeg)

 Obrázok 16 Úloha teplota Obrázok 17 Úloha teplota - graf Prameň: Vlastné návrhy

## **2.3.8 Ôsma úloha**

*Zameranie úlohy: Usporiadanie údajov v tabuľke podľa abecedy, úprava oblasti grafu, úprava radu údajov v grafe, opakovanie učiva.*

**Zadanie: Štvorčlenná rodina sa chystá na lyžovačku. Otec rodiny si však vopred spraví prieskum a zistí ceny lístkov vo vybraných strediskách. Pomôžte mu zistiť, kde bude lyžovačka najvýhodnejšia. Vytvorte tabuľku a graf s prehľadom cien lyžiarskych lístkov podľa nasledujúceho postupu:**

- 1. Stĺpec B a E rozšírte na 140 pixelov.
- 2. Vytvorte tabuľku podľa predlohy (Obrázok 18).
- 3. V bunkách E4 E9 zadajte vzorce, pomocou ktorých sa vypočíta cena za 2 deti a 2 dospelých.

**Doplňujúca úloha:** Ceny lístkov vyhľadajte na internete a doplňte do tabuľky.

- 4. Ceny lístkov doplňte do tabuľky (môže ich nadiktovať jeden žiak, ktorý ich našiel na internete).
- 5. Ceny v bunkách C4 E9 budú obsahovať hodnotu v eurách.
- 6. Strediská v tabuľke zoraďte podľa abecedy.

|                | D <sub>14</sub> | ۰                | $f_{\rm sc}$         |         |                                            |
|----------------|-----------------|------------------|----------------------|---------|--------------------------------------------|
| л              | A               | B                | $\subset$            | D       | F                                          |
| 1              |                 |                  |                      |         |                                            |
| $\overline{z}$ |                 |                  |                      |         | Celodenná lyžovačka počas jarných prázdnin |
| 3              |                 | <b>Stredisko</b> | Dieťa do<br>12 rokov | Dospelý | Spolu za rodinu<br>(2 deti, 2 dospelí)     |
| $\Delta$       |                 | Martinské hole   |                      |         | n                                          |
| 5              |                 | Malinô Brdo      |                      |         | $\Omega$                                   |
| 6              |                 | Kubínska hoľa    |                      |         | $\Omega$                                   |
| 7              |                 | Vrátna           |                      |         | $\bf{0}$                                   |
| 8              |                 | Ski Javorovica   |                      |         | $\Omega$                                   |
| q              |                 | Donovaly         |                      |         | $\overline{0}$                             |
| 10             |                 |                  |                      |         |                                            |

|                | H <sub>16</sub> |                                            | £                    |         |                                        |  |  |
|----------------|-----------------|--------------------------------------------|----------------------|---------|----------------------------------------|--|--|
|                | A               | B                                          | $\mathsf{C}$         | D       | E                                      |  |  |
| 1              |                 |                                            |                      |         |                                        |  |  |
| $\overline{2}$ |                 | Celodenná lyžovačka počas jarných prázdnin |                      |         |                                        |  |  |
| $\overline{a}$ |                 | <b>Stredisko</b>                           | Dieťa do<br>12 rokov | Dospelý | Spolu za rodinu<br>(2 deti, 2 dospelí) |  |  |
| $\overline{A}$ |                 | Donovaly                                   | 18,00€               | 26,00€  | 88,00€                                 |  |  |
| 5              |                 | Kubínska hoľa                              | 15,50€               | 24,00€  | 79,00€                                 |  |  |
| 6              |                 | Malinô Brdo                                | 19.00€               | 25,50€  | 89,00€                                 |  |  |
| $\overline{7}$ |                 | Martinské hole                             | 17,00€               | 25,00€  | 84,00€                                 |  |  |
| g              |                 | Ski Javorovica                             | 13,50€               | 18,00€  | 63,00€                                 |  |  |
| $\alpha$       |                 | Vrátna                                     | 18.00€               | 24.00€  | 84.00€                                 |  |  |
| 10             |                 |                                            |                      |         |                                        |  |  |

 Obrázok 18 Úloha lyžovačka Obrázok 19 Úloha lyžovačka - ceny Prameň: Vlastné návrhy

- 7. Označte údaje v bunkách B4 B9 a E4 E9.
- 8. Vložte graf (3-D skupinový stĺpcový).
- 9. Zmeňte rozloženie grafu (Rozloženie 1).
- 10. Vymažte legendu.
- 11. Zmeňte názov grafu (Celodenná lyžovačka pre 4-člennú rodinu).
- 12. Zmeňte farbu v oblasti grafu pomocou funkcie Výplň prechodu (prechod z modrej do bielej).
- 13. Zmeňte farbu radu údajov na tmavomodrú.

![](_page_20_Picture_7.jpeg)

Obrázok 20 Úloha lyžovačka – graf

Prameň: Vlastný návrh

### **2.3.9 Deviata úloha**

*Zameranie: Číslovanie buniek ťahom myši, úprava grafu, opakovanie učiva.*

**Zadanie: Vytvorte tabuľku a graf s počtom hodín niektorých predmetov počas týždňa podľa nasledujúceho postupu:**

- 1. Stĺpec B zúžte na 30 pixelov.
- 2. Stĺpec C rozšírte na 110 pixelov.
- 3. V bunke B3 bude číslo 1.
- 4. Kliknite na bunku B3 a pomocou štvorčeka v pravom dolnom rohu vložte postupne čísla od 1 po 10 do buniek B3 – B12.
- 5. Vytvorte tabuľku podľa predlohy (Obrázok 21).

![](_page_20_Figure_18.jpeg)

- 6. Označte bunky C3 D12.
- 7. Vložte graf (Koláčový v priestore).
- 8. Pridajte označenie údajov v grafe.
- 9. Vložte nadpis grafu.

![](_page_20_Figure_24.jpeg)

 Obrázok 21 Úloha vyučovanie Obrázok 22 Úloha vyučovanie – graf Prameň: Vlastné návrhy

10. Zmeňte nadpis grafu – Počet hodín za týždeň.

- 11. Zmeňte štýl grafu (Štýl 42).
- 12. Zmeňte veľkosť označených údajov na 14 a zvýraznite ich tučným písmom.
- 13. Kvôli lepšej prehľadnosti zväčšite legendu.

# **3 Overenie navrhnutej metodiky v praxi**

Spracovanú metodiku som použil už tretíkrát, naposledy v školskom roku 2014/2015 v dvoch triedach 7. ročníka v ZŠ s MŠ Bohdanovce (okres Košice – okolie), spolu 33 žiakov. Charakter tried je veľmi rôznorodý. Popri veľmi zručných a bežných žiakoch ju navštevujú aj piati začlenení žiaci s poruchami učenia a dvaja žiaci s mentálnym postihnutím variant A.

Téme sme sa so žiakmi venovali päť vyučovacích hodín. Počas prvých troch hodín vypracovali žiaci pod vedením učiteľa deväť úloh, ktoré boli zamerané na pochopenie nových funkcií v programe MS Excel. Následne žiaci počas dvoch vyučovacích hodín vypracovali samostatne pracovné listy s tromi povinnými a jednou doplňujúcou úlohou.

### **3.1 Prvá vyučovacia hodina**

#### *Téma vyučovacej hodiny: tabuľkový kalkulátor – definícia, popis prostredia, práca s bunkou*

**Ciele:** žiak vie:

- definovať pojem tabuľkový kalkulátor,
- vymenovať príklady využitia tabuľkového kalkulátora v praxi,
- rozoznať príponu súboru vytvoreného v tabuľkovom kalkulátore,
- popísať prostredie tabuľkového kalkulátora,
- používať základné nástroje pri práci s bunkou (zmena veľkosti bunky, zlúčenie bunky, orámovanie, veľkosť písma, zvýraznenie písma, farba výplne),
- orientovať sa na pracovnej ploche prostredníctvom adresy bunky.

**Metódy a formy práce:** motivačný rozhovor, praktické úlohy v tabuľkovom kalkulátore, samostatná práca, práca v dvojiciach, hra Lodičky.

#### **Popis činnosti (priebeh hodiny):**

#### **Motivačný rozhovor:**

Na úvod hodiny som viedol so žiakmi motivačný rozhovor a využíval pri tom rôzne otázky.

#### **1. otázka: Kde a na čo ľudia používajú čísla?**

Odpovede žiakov: Žiaci a učitelia v matematike, fyzike, učitelia pri známkovaní, predavačky v obchode, deti pri počítaní vreckového, rodičia pri počítaní výplaty, kuchári pri varení, bežní ľudia v mobile pri telefonovaní, stavbári na počítanie, na meranie, na váženie...

#### **2. otázka: V ktorých hrách ste doteraz použili rôzne čísla? (Pokúsme sa vyhýbať počítačovým hrám, ktoré sú zamerané na násilie)**

Odpovede žiakov: Dobble, Človeče, nehnevaj sa, pexeso, dostihy, poker, meno – mesto – zviera – vec, tenis, stolný tenis, futbal, športové hry...

#### **3. otázka: Na čo slúžili čísla v týchto hrách?**

Odpovede žiakov: Počítanie skóre, počítanie času, počítanie ťahov, počítanie kariet.

Na základe tohto rozhovoru žiaci zistili, že s číslami sa stretávajú každý deň, aj keď si to neuvedomujú. Pri niektorých činnostiach sú čísla a práca s nimi nevyhnutné. Ľudia si získané čísla zapisujú a ďalej ich spracovávajú, porovnávajú, dopĺňajú, vyhodnocujú, kopírujú a pod. Tieto činnosti sú potrebné pre ekonómov v bankách, obchodníkov, učiteľov, úradníkov, vedcov, účtovníkov, stavbárov a pod. Práve na takéto účely slúžia programy, ktoré sa označujú spoločným názvom tabuľkové kalkulátory. Jedným z takýchto tabuľkových kalkulátorov je napr. program MS Excel, ktorý je súčasťou balíka MS Office.

#### **Popis prostredia:**

Ďalej som žiakom predstavil prostredie tabuľkového kalkulátora a popísal som základné prvky a funkcie v záložke Domov a Súbor. Pri záložke Domov som sa zameral najmä na popis týchto prvkov: zošit, záložka, panel nástrojov, bunka, pracovná plocha, aktívna bunka, adresa bunky, vzorcový panel, pracovná plocha a hárok. Pri záložke Súbor som žiakom popísal funkcie pre ukladanie, otvorenie a tlač zošita. Zároveň som ich upozornil na príponu, ktorú majú súbory vytvorené v programe.

#### **Praktické úlohy:**

Praktické úlohy boli rozdelené na tri časti. V každej z nich pracoval žiak v novom hárku. V prvom hárku mali žiaci za úlohu vytvoriť tajničku podľa predlohy. Predloha tajničky bola premietaná pomocou dataprojektora a postupne som žiakom popisoval jednotlivé kroky, podľa ktorých tajničku vytvorili. Úloha bola zameraná na prácu s bunkami, konkrétne na nastavenie výšky a šírky bunky, veľkosť písma, zvýraznenie písma, orámovanie bunky a orientáciu v pracovnej ploche pomocou adresy bunky. Zručnejší žiaci odpísali do excelovského zošita aj otázky, pomocou ktorých tajničku vylúštili a do tajničky doplnili správne odpovede.

V druhom hárku vytvorili žiaci za pomoci učiteľa vlajku Francúzska, Maďarska a Fínska. V tejto úlohe si zopakovali funkcie, ktoré sa naučili pri prvej úlohe a zároveň sa naučili vypĺňať bunky rôznymi farbami. Okrem toho bola úloha zameraná najmä na orientáciu po pracovnej ploche pomocou adresy bunky. Zručnejší žiaci vytvorili okrem spomínaných troch vlajok ďalšie tri a pod ne zapísali názvy jednotlivých štátov. V prípade, že názvy nepoznali, mohli si pomôcť internetom.

V treťom a štvrtom hárku vytvorili žiaci hracie polia pre hru Lodičky. V treťom hárku vytvorili svoje hracie pole, kde umiestnili svoje lode a vo štvrtom hárku vytvorili hracie pole protihráča, kde zaznamenávali svoje "výstrely". Touto úlohou si žiaci zopakovali funkcie, ktoré sa naučili v predchádzajúcich úlohách. Po vytvorení polí som žiakom vysvetlil pravidlá hry. Hrali medzi sebou dvojice žiakov, ktoré si nevideli na monitor.

#### **Reflexia hodiny:**

Motivačný rozhovor poslúžil ako veľmi dobrý vstup do problematiky, pretože žiaci lepšie pochopili odpoveď na ich základnú otázku, ktorú položia pri každom učive: "Na čo mi to bude?" Práve praktickosť využitia tabuľkových kalkulátorov žiakov zaujala a začali vnímať prácu hneď od začiatku veľmi pozitívne. Pri otázkach, ktoré som žiakom kládol, som však musel dbať na to, aby sa niektorí žiaci nezačali predvádzať a každý náznak nevhodných príkladov (napr. počet cigariet, ktoré denne vyfajčí) bol učiteľom okamžite odsúdený. Veľmi dôležité bolo predvídať, čo asi budú žiaci odpovedať, preto je vhodné, ak učiteľ pri takomto rozhovore žiakov dobre pozná a vyvoláva ich adresne, prípadne vie nevhodné príklady negovať (napr. pri dotaze o vyfajčených cigaretách poukázať na zbytočnosť takejto investície, pretože žiaci si negatívny vplyv na ich organizmus neuvedomujú, resp. nepripúšťajú). Pri otázke "V akých hrách ste doteraz použili rôzne čísla?" som hneď v úvode zdôraznil, že sa nebudeme zameriavať na počítačové hry s nevhodným obsahom, ktoré sú zamerané na násilie.

Pri popise prostredia mi pomohla skutočnosť, že žiaci už pracovali s programom MS Word, čiže mnohé prvky a funkcie už poznali. Pri praktickej časti bolo nevyhnutné mať dopredu pripravené úlohy aj pre žiakov, ktorí sú oveľa rýchlejší. Zároveň bolo potrebné byť veľmi trpezlivý pri pomalších žiakoch, ktorí majú problémy s písaním a s motorikou. Práve žiaci, ktorí nemajú doma počítač, mali veľké problémy s novým programom a každú vec im bolo potrebné zopakovať a ukázať viackrát. Najväčšie problémy boli pri zmene veľkosti a šírky bunky, nakoľko žiaci museli kurzorom myši trafiť veľmi malý priestor medzi dvoma stĺpcami. Práve tu som využil situáciu, keď rýchlejší žiaci pracovali na doplňujúcich úlohách (prepisovanie otázok a ich zodpovedanie), ktoré neboli v danej chvíli veľmi dôležité a individuálne som sa venoval žiakom, ktorí mali problémy s vytvorením samotnej tajničky. Menšie nedostatky som však zaznamenal aj u zručnejších žiakov, ktorí napr. orámovali nesprávne bunky. Aj vďaka tomu sme si hneď vysvetlili, ako zrušiť orámovanie nesprávnych buniek. Hlavnou úlohou bolo vytvoriť tabuľku, čo zvládli všetci žiaci. Doplniť otázky a odpovede zvládli len niektorí. Ústne sme si však zodpovedali otázky spoločne.

Pri vytváraní vlajok nevznikali väčšie problémy. Tu napr. nebolo dôležité, aby žiaci vytvorili všetky vlajky a už vôbec, aby ich správne pomenovali. Stačilo vytvoriť prvé tri vlajky, čo zvládli aj tí najpomalší žiaci. Vďaka tomu, že zručnejší žiaci vytvárali viac vlajok a hľadali ich názvy, mal som opäť čas venovať sa individuálne tým pomalším, čo však v danej úlohe nebolo veľmi potrebné.

Pri hre lodičky sa taktiež výraznejšie problémy v súvislosti s tvorbou hracích polí nevyskytli, nakoľko išlo o opakovanie predchádzajúcich zručností. Menšie problémy boli len pri vysvetľovaní pravidiel. Avšak vďaka praktickej ukážke cez dataprojektor nakoniec pochopili pravidlá všetci žiaci. Hra mnohých skutočne zaujala, čoho dôkazom bola atmosféra v triede. Práve touto úlohou si žiaci najviac precvičili pohyb po ploche prostredníctvom adresy bunky.

### **3.2 Druhá vyučovacia hodina**

### *Téma vyučovacej hodiny: tabuľkový kalkulátor – formátovanie obsahu bunky, jednoduché vzorce, opakovanie predchádzajúceho učiva.*

**Ciele:** 

- ovládať základné nástroje pri práci s obsahom bunky (štýl textu, zarovnanie a zalamovanie textu a čísel, formát čísel napr. hodnota v eurách, pridanie a odoberanie desatinných miest),
- ovládať vkladanie nových riadkov a stĺpcov do tabuľky,
- používať automatické vzorce (suma, priemer),
- vytvoriť vlastné jednoduché vzorce na sčítanie, násobenie, delenie a odčítanie,
- vyplniť bunky s podobnou hodnotou ťahom myši (pondelok, utorok..., číslovanie).

**Metódy a formy práce:** praktická ukážka, samostatná práca.

### **Popis činnosti (priebeh hodiny):**

#### **Praktická časť:**

Hodina sa skladala z troch častí. Počas každej časti vytvorili žiaci jeden hárok. V prvom hárku vytvorili jednoduchú tabuľku podľa predlohy, ktorá zobrazovala nákup obľúbených potravín, čím si zopakovali vedomosti z predchádzajúcej hodiny. Popri tom, ako bol vysvietený vzor tabuľky cez dataprojektor, postupne vytváral rovnakú tabuľku aj učiteľ. Tým sa základné funkcie z predchádzajúcej hodiny naučili aj žiaci, ktorí minule chýbali a zopakovali si ich tí, ktorí si tieto funkcie už veľmi nepamätali. Zručnejší žiaci po vytvorení tabuľky zisťovali ceny jednotlivých položiek na internete.

Po vytvorení základnej tabuľky všetkými žiakmi nadiktoval jeden žiak zistené ceny a do tabuľky si ich doplnili aj ostatní žiaci. Ďalšie úlohy boli v tejto časti hodiny spoločné. Postupne som ich vysvetľoval a zobrazoval cez dataprojektor. Prostredníctvom týchto úloh sa žiaci oboznámili s ďalšími funkciami: zalamovanie textu, zarovnanie a centrovanie textu a čísel, formátovanie číselných hodnôt (napr. zobrazenie hodnoty v eurách), automatické vzorce (suma), vkladanie nových riadkov a stĺpcov, vlastné vzorce, kopírovanie rovnakých vzorcov ťahom myši, zlučovanie buniek. Keďže som postupoval vždy len po jednom kroku, nebolo potrebné zadávať zložitejšie úlohy šikovnejším žiakom. Vzhľadom na väčší počet nových úloh, ktoré bolo potrebné zopakovať aj pre šikovnejších žiakov, bolo tempo triedy relatívne rovnaké.

V druhej úlohe vytvorili žiaci podľa predlohy jednoduchú tabuľku s kilometrovníkom do krajských miest. Okrem spoločnej úlohy, ktorou bolo vytvorenie tabuľky, bola pre rýchlejších žiakov pripravená aj doplňujúca úloha. Na základe nej mali žiaci na internete vyhľadať vzdialenosti z domovskej obce do jednotlivých krajských miest. Keďže predchádzajúca úloha bola pomerne náročná na pochopenie aj na čas, bolo hlavným cieľom tejto úlohy upevnenie učiva o formálnej úprave tabuľky. Počas toho, ako zručnejší žiaci vyhľadávali údaje na internete, bol opäť dostatok času na to, aby som sa mohol individuálne venovať pomalším žiakom alebo tým, ktorí na predchádzajúcej hodine chýbali. Následne si vzdialenosti doplnili všetci žiaci a učiteľ vysvetlil, ako sa používa automatický vzorec pre výpočet priemeru.

V tretej časti postupovali žiaci prvýkrát úplne samostatne. Ich úlohou bolo vytvoriť jednoduchú tabuľku, ktorá obsahovala počet úderov ľudského srdca v priebehu určitých časových úsekov. Žiaci dopredu vedeli, koľkokrát udrie ľudské srdce za minútu. Museli však vytvoriť vzorce, pomocou ktorých vypočítali údery srdca za hodinu, deň, týždeň, mesiac (30 dní) a rok. So zostrojením tabuľky nemali v podstate žiadne problémy (až na niekoľko výnimiek). Problém nastal pri vytváraní vlastných vzorcov, ktoré bolo potrebné dosadiť do tabuľky. Aj keď na prvý pohľad vyzerala úloha pomerne jednoducho, ukázala sa pre mnohých dosť zložitá. Len niekoľkí dokázali úlohu vyriešiť samostatne. Väčšina triedy si správne vzorce doplnila až po spoločnej ukážke riešenia. Najväčšie chyby robili žiaci v tom, že na začiatok vzorca nezadali znamienko rovná sa. Okrem toho sa žiaci naučili označovať aj bunky, ktoré sa nenachádzajú priamo pri sebe.

Na konci hodiny dostali žiaci domácu úlohu. Mali sa v priebehu nasledujúceho týždňa zahrať na meteorológov a sledovať priebeh vonkajších teplôt o 17:00. Údaje mali zaznamenať na papier. Tieto údaje mali poslať učiteľovi mailom večer pred nasledujúcou hodinou alebo doniesť napísané na papieri do školy. Údaje si na nasledujúcej hodine vyhodnotia pomocou tabuľkového kalkulátora.

#### **Reflexia hodiny:**

Najnáročnejšou časťou hodiny bol úvod, nakoľko boli v triede traja žiaci, ktorí na predchádzajúcej hodine chýbali. Zároveň tu bolo niekoľko pomalších žiakov, ktorí si z predchádzajúcej hodiny veľa nepamätali. Aj vďaka tomu sa veľmi osvedčil systém, kedy žiaci dostali okrem základnej úlohy aj doplňujúcu. V tomto prípade bolo základnou úlohou vytvorenie tabuľky s potravinami a doplňujúcou zistenie cien na internete. Na základe toho bolo možné opätovne v rýchlosti vysvetliť postup pri vytváraní tabuľky menej zručným a chýbajúcim žiakom. Úloha číslo jeden bola pre ďalšiu výučbu najdôležitejšia, nakoľko sa v nej žiaci naučili najviac nových funkcií. Z tohto dôvodu sme postupovali vždy len po jednom kroku a nespájali sme viacero krokov dohromady. Tým pádom bolo tempo prispôsobené aj tým najpomalším žiakom. Nakoľko však išlo o nové funkcie ani zručnejší žiaci neboli veľmi rýchli. Jediný menší problém, ktorý tu nastal, súvisel s vytvorením vlastného vzorca, ktorého cieľom bolo vynásobiť jednotkovú cenu počtom tovarov – niektorí žiaci mali problém nájsť správne klávesy. Iní zas po zadaní rovná sa klikali na nesprávne bunky, takže museli postup viackrát opakovať.

Vďaka tomu, že druhá úloha bola pomerne jednoduchá a navyše doplnená o doplňujúce zadanie, nebol problém s individuálnym prístupom učiteľa k žiakom. Kým som sa venoval individuálne tým pomalším, zručnejší žiaci zatiaľ cez internet vyhľadali vzdialenosti do krajských miest. Keď boli hotoví, nadiktovali vzdialenosti aj ostatným žiakom. Pri danej úlohe neboli zaznamenané žiadne nedostatky.

Tretia úloha, ktorej cieľom bolo vytvoriť tabuľku pre výpočet úderov ľudského srdca, už bola trochu náročnejšia, nakoľko sa v nej pomýlili aj lepší žiaci. Mnohí sa pokúšali zadávať vzorce cez funkciu automatický súčet, nakoľko si neuvedomili, že v danej chvíli chceme násobiť. Tí, ktorí si tento nedostatok uvedomili, však zabudli na to, že vlastný vzorec musí začínať znamienkom rovná sa. Preto sme k úspešnému riešeniu dospeli až po spoločnom zopakovaní danej témy.

### **3.3 Tretia vyučovacia hodina**

### *Téma vyučovacej hodiny: tabuľkový kalkulátor – tvorba a úprava grafov*

### **Ciele:**

- vytvoriť graf a upraviť ho pomocou predvolených funkcií (typ, rozloženie a štýl grafu),
- zoradiť údaje v tabuľke (podľa abecedy),
- upraviť jednotlivé časti grafu (legenda, názov, osi, oblasť grafu, rad údajov),
- zvoliť vhodnú formu pri úprave tabuľky, aby bola jednoducho čitateľná,
- vybrať vhodný typ grafu pre zobrazenie rôznych údajov,
- vytvoriť výstižný popis tabuľky a grafu (hlavička, nadpis, legenda).

**Metódy a formy práce:** praktická ukážka, samostatná práca.

#### **Popis činnosti (priebeh hodiny):**

#### **Praktická časť:**

Hodina sa skladala z troch častí. Počas každej časti vytvorili žiaci jeden hárok. Na úvod si skontrolovali s učiteľom domácu úlohu. Žiaci sa mali zahrať na meteorológov a počas predchádzajúceho týždňa sledovať a zaznamenať priebeh teplôt. Údaje z domácej úlohy použili pri tvorbe tabuľky v prvom hárku. V tejto časti sa žiaci naučili ako ťahom myši vytvárať nové podobné údaje, ktoré na seba nadväzujú, ako napr. dni v týždni, mesiace v roku a pod.

Následne som žiakom vysvetľoval, ako vytvoriť a upraviť jednoduchý graf k danej tabuľke. Zameral som sa na to, aby žiaci pochopili, že pre rôzne typy údajov sa hodia iné grafy. V tomto prípade išlo o dva problémy. Zobraziť v grafe priebeh teploty, ktorý mal klesajúci a stúpajúci charakter. Žiakom som vysvetlil, že pre daný typ údajov je vhodný napr. čiarový graf. Okrem toho sa v grafe objavili aj mínusové hodnoty, takže kvôli prehľadnosti bolo potrebné využiť taký graf, ktorý prehľadne zobrazil aj záporné čísla. Tým, že žiaci mali vybrať konkrétny typ, rozloženie a štýl grafu, prechádzali po jednotlivých položkách veľmi pomaly a vnímali podrobnejšie jednotlivé funkcie programu. Pripomenul som im, že ak prechádzajú po jednotlivých položkách pomaly a poriadne ich čítajú, nájdu vhodný postup aj sami. Často sa totiž stáva, že žiaci nie sú dostatočne trpezliví a keď narazia pri samostatnej práci na problém, nepátrajú dostatočne intenzívne po riešení, ale jednotlivé funkcie programu prebehnú len očami. Málokedy tieto funkcie prečítajú. Radšej povedia, že úlohu nevedia vyriešiť a na riešenie sa opýtajú učiteľa alebo spolužiaka. Preto boli upozornení na to, aby postupovali pomaly a poriadne čítali. Keďže išlo o nové učivo, postupoval som vždy len po jednom jednoduchom kroku. Žiaci si tak vyskúšali základné funkcie na úpravu grafu: rozloženie grafu, zväčšovanie grafu, štýl, úprava legendy pomocou zdrojových údajov, úprava osí.

Druhá úloha bola už trochu zložitejšia. Žiaci mali samostatne vytvoriť tabuľku podľa predlohy, v ktorej boli informácie o cenách celodenných lístkov vo vybraných lyžiarskych strediskách. Pred zadaním číselných údajov však museli do tabuľky doplniť aj vlastné vzorce. Vzhľadom na to, že išlo o zložitejšiu úlohu, bolo opäť potrebné vytvoriť doplňujúcu úlohu pre rýchlejších žiakov. Tí po vytvorení tabuľky vyhľadali ceny lístkov cez internet. Počas toho som pristupoval individuálne k pomalším alebo menej zručným žiakom a spoločne sme riešili prípadné problémy. Po vytvorení tabuliek celou triedou nadiktoval jeden zo žiakov ceny lístkov aj ostatným. Následne si všetci žiaci pod vedením učiteľa vytvorili k tabuľke graf, v ktorom sa však nezobrazovali všetky údaje z tabuľky, ale len výsledná suma v jednotlivých strediskách. Okrem toho sa žiaci naučili, ako zoradiť údaje v tabuľke podľa abecedy a ako prispôsobiť formát grafu vlastným požiadavkám bez použitia prednastavených štýlov.

Tretia časť bola zameraná na úpravu grafu pomocou predefinovaných štýlov, ktorá je veľmi rýchla, ale dosť obmedzujúca, nakoľko nemusí vždy poskytovať také prvky, aké v danej chvíli potrebujeme. V tomto prípade išlo o úplne samostatnú úlohu, ktorú mali žiaci vytvoriť podľa predlohy. Tá zobrazovala konkrétnu tabuľku a graf s presne zadefinovanými údajmi, ktoré nebolo potrebné vyhľadávať. V súvislosti s touto úlohou sa žiaci naučili zobraziť v grafe aj označenia údajov. Aj keď sme si túto funkciu predtým neukazovali, niektorí žiaci ju objavili sami. Ostatným som so zobrazením údajov pomohol.

#### **Reflexia hodiny:**

Pri tvorbe grafu sa už také veľké problémy ako pri tvorbe tabuliek neobjavili. Aj tu sa však objavili určité chyby, na ktoré som musel žiakov opätovne upozorniť. Súviseli najmä s nesprávnym poradím jednotlivých krokov pri tvorbe grafu. Niektorí žiaci pred vložením grafu neoznačili potrebné údaje v tabuľke a následne sa im zobrazil prázdny graf. Alebo označili nesprávne údaje a tým pádom sa im zobrazili nesprávne údaje v grafe. V takomto prípade sme si vysvetlili, že nemusia hneď graf vymazať a vytvoriť nový, ale len dodatočne správne označiť potrebné údaje v tabuľke.

Okrem toho sa občas vyskytli problémy aj pri úprave grafu. Niekedy označili žiaci nesprávnu časť grafu (napr. namiesto celého grafu označili len oblasť) a upravili tak úplne inú časť, ako bolo určené. Kvôli tomu sme sa museli v niektorých prípadoch vracať späť a opakovať jednotlivé kroky ešte raz. Je teda veľmi dôležité, aby žiaci hneď na začiatku pochopili, ako správne označovať jednotlivé časti grafu a dávali si na to veľký pozor.

Jednou z problémových častí sa ukázala aj dodatočná úprava legendy. Pri úprave legendy je totiž postup zložitejší ako pri úprave nadpisu alebo osí. Preto sme sa k tejto problematike viackrát vrátili a učivo bolo opätovne vysvetlené.

### **3.4 Štvrtá a piata vyučovacia hodina**

#### *Téma vyučovacej hodiny: tabuľkový kalkulátor – opakovanie učiva*

**Ciele:** žiak vie:

- zostrojiť a upraviť tabuľku,
- používať jednoduché vzorce,
- vytvoriť a upraviť graf,
- čítať s porozumením,
- riešiť problémové úlohy,
- spracovať údaje do prehľadnej formy,
- prepojiť matematiku s informatikou pomocou jednoduchých matematických operácií,
- analyzovať údaje,
- kriticky myslieť.

**Metódy:** samostatná práca.

#### **Popis činnosti (priebeh hodiny):**

#### **Praktická časť:**

Počas obidvoch hodín pracovali žiaci samostatne. Každý žiak dostal jednu z troch verzií zadaní (skupina A, B, C), ktoré boli vytlačené na papieri (pozri Prílohu 1). Tie boli rozdelené podľa náročnosti na čas. Každé z nich obsahovalo tri spoločné úlohy a skupina A a B aj jednu bonusovú úlohu. Obsah a zameranie spoločných úloh bolo úplne rovnaké. Rozdiel bol len v tom, ako získali žiaci údaje, ktoré mali do tabuliek doplniť. V najnáročnejšej verzii (skupina A, ktorá bola určená pre väčšinu triedy) mali žiaci vyhľadať údaje na internete. Keďže išlo o zručných žiakov, tento krok ich výrazne nezdržal. Začlenení žiaci (skupina B) a mentálne postihnutí žiaci (skupina C) mali údaje zobrazené priamo v zadaní a nemuseli ich vyhľadávať na internete. Cieľom bolo dosiahnuť to, aby všetci žiaci skončili v podstate v rovnakom čase a zároveň, aby každý využil pri práci rovnaké funkcie, ktoré sa naučili. Okrem toho mali zručnejší a niektorí začlenení žiaci (tí, ktorí zvládli povinné úlohy) možnosť získať ešte jednu známku po vypracovaní bonusovej úlohy, ktorú mentálne postihnutí žiaci vo svojom zadaní nemali, nakoľko by ju nestihli spracovať. Bonusovú úlohu museli vypracovať len žiaci, ktorí nie sú začlenení ani mentálne postihnutí, ale keďže išlo o prácu navyše, známku za ňu si nemuseli dať zapísať, pokiaľ s ňou neboli spokojní.

Po vypracovaní zadania poslali žiaci svoje práce učiteľovi mailom. Väčšina z nich bola opravená ešte počas druhej hodiny, ktorá bola vyhradená na tieto úlohy. Žiakov som upozornil na prípadné chyby, ktoré si ešte počas hodiny opravili a opäť poslali opravené zadania mailom učiteľovi. Svoje práce si mohli opraviť len raz. Ak sa chyby vyskytovali aj v opravenej verzii, tú už učiteľ žiakom oznámkoval. Tí, ktorí si nestihli zadania opraviť počas hodiny, mohli tak urobiť po vyučovaní v prítomnosti učiteľa. V prípade, že tak z vlastnej vôle neurobili, hodnotil učiteľ len to, čo odovzdali. Vyskytol sa aj problém s chýbajúcimi žiakmi. Dvaja žiaci chýbali na prvej hodine a jeden na druhej. Týmto žiakom hodnotil učiteľ len adekvátnu časť cvičení.

Rozdelenie úloh na 3 skupiny vychádzalo z posudkov začlenených a mentálne postihnutých žiakov, ktoré pre školu vypracovali špeciálno-pedagogické poradne. Posudky jednotlivých žiakov sú presne špecifikované, ale spoločným prvkom je to, že učiteľ musí pri tvorbe úloh zohľadňovať poruchy žiakov, redukovať učivo a prispôsobiť jednotlivé úlohy či už vo vzťahu k časovej, alebo vzdelávacej náročnosti.

#### **Reflexia hodín:**

Počas prvej hodiny, ktorá bola určená na opakovanie učiva, sa podarilo tým najlepším vypracovať celú prvú a druhú úlohu a začali s vypracovaním tretej. Keďže počas týchto hodín pracovali žiaci úplne samostatne, mal som dostatočne veľký priestor na to, aby som si všímal prácu jednotlivých žiakov a čiastočne usmerňoval prípadné nedostatky tých menej zručných. Väčšina žiakov zvládla počas obidvoch hodín zadania nielen vypracovať, ale aj opraviť chyby. Na základe priemernej známky, ktorá bola 2,13, môžem konštatovať, že žiaci učivo zvládli výborne. Problém nastal u dvoch žiakov, ktorí majú výrazné nedostatky v základných zručnostiach – písanie a čítanie, čo sa prejavuje vo všetkých predmetoch.

### **Kritériá hodnotenia zadania:**

1. úloha: maximálne 6 bodov (3 za tabuľku, 3 za graf)

2. úloha: maximálne 9 bodov (5 za tabuľku, 4 za graf)

3. úloha: maximálne 5 bodov (5 za tabuľku)

Stupnica:  $20 - 18 = 1$ ,  $17 - 15 = 2$ ,  $14 - 10 = 3$ ,  $9 - 6 = 4$ ,  $5 - 0 = 5$ 

4. úloha (bonusová): maximálne 4 body. Za každý stratený bod o stupeň horšia známka.

# **4 ODPORÚČANIA PRE PEDAGOGICKÚ PRAX**

Počas vyučovania témy Číselná informácia prostredníctvom tabuľkových kalkulátorov som sledoval tri hlavné ciele:

- motivovať žiakov v práci s tabuľkovým kalkulátorom,
- naučiť žiakov pracovať v prostredí tabuľkového kalkulátora,
- pripraviť metodiku, vďaka ktorej by prácu s tabuľkovým kalkulátorom bolo možné odučiť aj v triede s početnou skupinou začlenených a mentálne postihnutých žiakov.

Prvé dva ciele neboli splnené na 100%, nakoľko niektorých žiakov nebolo možné hodnotiť lepšou známkou ako dostatočnou. Je však nevyhnutné, aby sa tieto vedomosti upevňovali u žiakov aj vo vyšších ročníkoch a postupne sa k nim pridali ďalšie informácie. Ak by sa k učivu nevrátili v priebehu 8. a 9. ročníka, som presvedčený, že po prechode na strednú školu by boli ich vedomosti v tomto smere už len minimálne alebo žiadne. Zároveň dúfam, že sa predloženou metodikou inšpirujú aj učitelia, ktorí majú pri vyučovaní podobné problémy, ako v našej škole.

Metódy a úlohy, ktorých opisu som sa v práci venoval, boli pripravené presne podľa potrieb konkrétnej triedy, ktorú navštevujú žiaci s veľmi širokým rozsahom schopností, vedomostí a zručností. Dôležité je, aby učiteľ žiakov poznal, vedel podporiť zručnejších žiakov, aby sa ďalej zdokonaľovali a naopak menej zručných či pomalších žiakov nenechávať akosi v ústraní a následne klasifikovať horšími známkami. A vari najdôležitejšie je, aby mal učiteľ v takomto type triedy obrovskú trpezlivosť. Je nemožné vyhnúť sa opätovným otázkam žiakov na niekoľkokrát riešený problém. Zároveň je nemožné vyhnúť sa banálnym otázkam menej zručných žiakov, o ktorých predpokladáme, že by mali byť jasné, nakoľko sú logické. Je preto nevyhnutné, aby popri novom učive obsahovali úlohy aj také zadania, ktoré už boli viackrát preberané. Nie je to len kvôli menej zručným žiakom, ale aj kvôli tým, ktorí sa na predchádzajúcich hodinách nezúčastnili. A nakoľko rovnaká svedomitá domáca príprava nie je možná (nedostatok učebníc, absencia počítačov v domácnostiach žiakov, ktorí sú zo sociálne znevýhodneného prostredia), je potrebné prebrať rovnaké učivo so žiakmi aj viackrát počas niekoľkých hodín.

Veľkú trpezlivosť musí učiteľ preukázať najmä pri žiakoch, ktorí majú problémy s jemnou motorikou. Práve pri nich je nevyhnutné využiť individuálny prístup, nakoľko učiteľ musí pristúpiť ku každému z nich a priamo na monitore ukázať, ako majú úlohu vyriešiť. U mnohých pomôže len spôsob, kedy vedie učiteľ priamo ruku žiaka. Je to napr. pri zadaniach, ktoré si vyžadujú kliknutie na veľmi malú plochu a následné ťahanie myšky so stlačením tlačidla (kopírovanie buniek ťahom myši, rozširovanie alebo zväčšovanie buniek...). Práve pri týchto úlohách je nevyhnutné, aby mali rýchlejší a zručnejší žiaci k dispozícii bonusové zadania, ktoré dokážu spracovať sami, a učiteľ sa môže medzitým venovať ostatným žiakom.

Počas samostatnej práce je tiež veľmi podstatné, aby aj pomalší žiaci pochopili, ktoré úlohy by mali riešiť najskôr a ktoré si môžu nechať na neskoršie. Títo žiaci majú totiž tendenciu začať s formálnym upravovaním tabuliek hneď na začiatku (orámovanie, zlučovanie buniek, farba výplne) a až následne začnú s dopĺňaním údajov do tabuľky a vkladaním vzorcov, čo v mnohých prípadoch nestihnú včas urobiť. Preto im musí učiteľ neustále zdôrazňovať, čo je pri tvorbe tabuľky to najpodstatnejšie. Nie je však vhodné úplne upustiť od formálnej úpravy tabuliek, nakoľko ide o funkcie, ktoré zvládajú aj menej zruční žiaci, teda slúžia na ich povzbudenie a ako motivácia v tom, že aj oni dokážu byť v niečom dobrí. Zároveň dodávajú tabuľke lepšiu prehľadnosť.

Počas práce sa žiaci opakovane dopúšťali rovnakých chýb. Je preto dôležité, aby sa učiteľ pri výklade na ne vopred pripravil a zdôraznil, čomu sa majú žiaci vyhýbať. Najčastejšie sa dopúšťali týchto chýb:

- v číselných hodnotách použili bodku namiesto desatinnej čiarky,
- pri vytváraní vlastných vzorcov nezačali znamienkom rovná sa,
- vkladali graf bez predchádzajúceho označenia údajov v tabuľke,
- pri vkladaní grafu označili nesprávne údaje,
- použili rušivé pozadie tabuľky alebo grafu,
- použili nedostatočný farebný kontrast medzi pozadím a textom.

# **ZÁVER**

Postupy a úlohy, o ktorých v predloženej OPS píšem, vychádzajú z nevyhnutých potrieb pre kvalitné a zmysluplné vyučovanie predmetu informatika na základnej škole. To, že sa v súčasnosti do tried začleňujú aj žiaci s poruchami učenia či mentálnym postihom je možno prospešné pre ich vývin (hoci o tom by vznikla nejedna dlho siahla polemika najmä v prípade mentálne postihnutých žiakov), no v práci učiteľa toto začlenenie spôsobuje nemalé komplikácie a mnohokrát vedie k tomu, že ostatní bežní či zdatnejší žiaci sú na úkor začlenených žiakov zanedbávaní a nenapredujú tempom, ktorým by napredovať mohli. Tento problém by určite vyriešil asistent učiteľa, ktorého však na mnohých školách nenájdeme, pretože to rozpočet školy nedovoľuje.

Aj preto som niekoľko rokov pracoval a pripravoval taký model vyučovania informatiky, ktorý by neukracoval ani jednu skupinu žiakov a dával možnosť všetkým. Začleneným alebo pomalším žiakom obsiahnuť základné prvky a operácie s programom MS Excel nevyhnutné pre ďalšiu prax, počítačovo vyspelejším žiakom zabezpečiť zmysluplné využitie času vyučovacej hodiny a zdokonalenie ich schopností. Takéto selektovanie úloh by malo prebiehať v každom predmete na každej vyučovacej hodine, ktorá si to vyžaduje, no najmä v predmete ako je informatika, kde sú rozdiely medzi žiakmi veľmi veľké.

# **ZOZNAM BIBLIOGRAFICKÝCH ZDROJOV**

1. KALAŠ, I. – BEZÁKOVÁ, D. 2009. Tvorivá informatika: 1. zošit o číslach a tabuľkách. SPN, Bratislava. 2009. ISBN 978-80-1001718-8

### **Internetové zdroje**

2. BLICHOVÁ, S. – ŠESTÁKOVÁ, E.: Štátny vzdelávací program – Informatika [online]. statpedu.sk, [cit. 2015-01-24]. Dostupné na www: http://www.statpedu.sk/files/ documents /svp/2stzs/isced2/vzdelavacie\_oblasti/informatika\_isced2.pdf

# **ZOZNAM PRÍLOH**

Príloha 1 Pracovné listy

#### Príloha 1 Pracovné listy

#### Pracovný list z Excelu pre 7. ročník – skupina A

- 1. Otvor MS Excel
- 2. Ulož si tento prázdny zošit do svojho priečinku pod názvom ZADANIE A
- 3. Vytvor štyri hárky podľa nasledujúcich pokynov:

#### Hárok č. 1 (Školská knižnica)

- 4. Do bunky A1 napíš svoje meno a priezvisko
- 5. Podľa vzoru, ktorý je nižšie, vytvor tabuľku a graf
- 6. Pri úprave tabuľky použi odtiene zelenej farby

![](_page_35_Picture_106.jpeg)

![](_page_35_Figure_10.jpeg)

#### Hárok č. 2 (Štatistika školv)

Hárok bude obsahovať tabuľku s nasledujúcimi údajmi (údaje, ktoré nepoznáš, zisti na internete):

- 7. Prvý stĺpec Trieda (budú tu všetky triedy našej školy)
- 8. Druhý stĺpec-Chlapci (počet chlapcov v každej triede)
- 9. Tretí stĺpec Dievčatá (počet dievčat v každej triede)
- 10. Štvrtý stĺpec Spolu v triede (pomocou automatického súčtu sa tu spočítajú údaje)
- 11. Posledný RIADOK (nie stĺpec!!!) Spolu v škole (pomocou automatického súčtu sa tu spočítajú údaje)
- 12. Prvý a posledný riadok tabuľky bude zvýraznený tučným písmom
- 13. Obsah prvého riadka tabuľky vycentruj a zarovnaj na stred
- 14. Číselné údaje v 2., 3. a 4. stĺpci vycentruj a zarovnaj na stred
- 15. Tabuľku orámuj
- 16. Tabuľku farebne uprav, použi odtiene modrej farby
- 17. Vedľa tabuľky vlož 3-D skupinový stĺpcový graf, ktorý zobrazí počet chlapcov a dievčat v jednotlivých triedach
- 18. Pri grafe bude legenda (chlapci a dievčatá)
- 19. Graf bude obsahovať názov Štatistika školy
- 20. Oblasť grafu vyfarbi na zeleno
- 21. Rady údajov v grafe (stĺpčeky) vyfarbi odtieňmi oranžovej

 $\overline{1}$ 

#### Hárok č. 3 (Rozlúčková oslava s učiteľmi)

Hárok bude obsahovať tabuľku s nasledujúcimi údajmi:

- 22. Prvý stĺpec Názov tovaru (Tu vypíšeš nasledujúci tovar: Cola 1,5 l; Fanta 1,5 l; Sprite 1,5 l; Minerálka 1,5 l; Chipsy 200 g; Oriešky 100 g; Tyčinky 250 g; Veterník; Obloženýchlebík; Kytica pretriednu)
- 23. Druhý stĺpec Počet (Doplníš podľa vlastnej predstavy, ale nesmieš prekročiť rozpočet 150,- €. Najskôr však vytvor všetky vzorce! Údaje v tomto stĺpci doplníš až na konci.)
- 24. Tretí stĺpec Cena za kus (ceny vyhľadáš na internete)
- 25. Štvrtý stĺpec Cena spolu (vytvoríš vlastný vzorec, pomocou ktorého sa vypočíta výsledná suma)
- 26. Posledný RIADOK (nie stĺpec!!!) SPOLU (pomocou automat. súčtu sa spočítajú údaje z POSLEDNÉHO stĺpca)
- 27. Prvý a posledný riadok tabuľky bude zvýraznený tučným písmom
- 28. Obsah prvého riadka tabuľky vycentruj a zarovnaj na stred
- 29. Údaje v 2. stĺpci vycentruj a zarovnaj na stred
- 30. Pri číselných údajoch v 3. a 4. stĺpci bude suma zaokrúhlená na 2 desatinné miesta a bude obsahovať znak €
- 31. Tabuľku orámuja farebne uprav! Použi odtiene sivej farby!
- 32. Pod tabuľkou vynecháš jeden riadok a do nasledujúcich dvoch riadkov vyplníš ďalšie dva stĺpce nasledujúcim spôsobom:

![](_page_36_Picture_134.jpeg)

33. Vedľa bunky "Zostáva" vložíš vzorec, ktorý ti vypočíta zostatok peňazí z tvojho rozpočtu.

#### Hárok č. 4 (Predajnosť CD)

1600

1400 1200

1000

800

Januá

Február

Marec

Je to bonusová úloha, za ktorú získaš známku navyše. Ak so známkou nebudeš spokojný/á, nemusíš si ju dať zapísať,

34. Podľa grafu, ktorý je nižšie vyrob tabuľku, v ktorej sa budú nachádzať všetky hodnoty z grafu. Aj keď číselné údaj netrafíš úplne presne, snaž sa držať originálu a neodkloniť sa o viac ako o 100 CD-Čiek. Inak bude rozdiel viditeľný.

 $\blacksquare$  4U2 Rock

 $K$ -Band

 $D.A.R.$ 

Metalfolk

![](_page_36_Figure_18.jpeg)

35. Pomocou tabuľky, ktorú si vytvoril, vyrob graf a over si, či sa zhoduje s týmto grafom.

 $\overline{2}$ 

Apríl

Mái

Jún

#### Pracovný list z Excelu pre 7. ročník – skupina B

- 1. Otvor MS Excel
- 2. Ulož si tento prázdny zošit do svojho priečinku pod názvom ZADANIE B
- 3. Vytvor štyri hárky podľa nasledujúcich pokynov:

#### Hárok č. 1

- 4. Do bunky A1 napíš svoje meno a priezvisko
- 5. Podľa vzoru, ktorý je nižšie, vytvor tabuľku a graf
- 6. Pri úprave tabuľky použí odtiene zelenej farby

![](_page_37_Picture_106.jpeg)

![](_page_37_Figure_9.jpeg)

#### Hárok č. 2

Hárok bude obsahovať tabuľku s nasledujúcimi údajmi:

- 7. prvý stĺpec Trieda (budú tu všetky triedy našej školy)
- 8. druhý stĺpec Chlapci (v jednotlivých triedach zadaj tieto údaje: 1. roč. 11, 2. roč. 13, 3. roč. 12, 4. roč. -10, 1. špec. - 6, 5. roč. - 14, 6. roč. - 13, 7.A - 7, 7.B - 5, 8. roč. - 13, 9.A - 7, 9.B - 5, 2. špec. - 6)
- 9. tretí stĺpec Dievčatá (v jednotlivých triedach zadaj tieto údaje: 1. roč. 14, 2. roč. 10, 3. roč. 10, 4. roč. -7, 1. špec. - 2, 5. roč. - 9, 6. roč. - 22, 7.A - 18, 7.B - 15, 8. roč. - 22, 9.A - 14, 9.B - 14, 2. špec. - 9)
- 10. Štvrtý stĺpec Spolu v triede (pomocou automatického súčtu sa tu spočítajú údaje)
- 11. Posledný RIADOK (nie stĺpec!!!) Spolu v škole (pomocou automatického súčtu sa tu spočítajú údaje)
- 12. Prvý a posledný riadok tabuľky bude zvýraznený tučným písmom
- 13. Obsah prvého riadka tabuľky vycentruj a zarovnaj na stred
- 14. Číselné údaje v 2., 3. a 4. stĺpci vycentruj a zarovnaj na stred
- 15. Tabuľku orámuj
- 16. Tabuľku farebne uprav, použi odtiene modrej farby
- 17. Vedľa tabuľky vlož 3-D skupinový stĺpcový graf, ktorý zobrazí počet chlapcov a dievčat v jednotlivých triedach
- 18. Pri grafe bude legenda (chlapci a dievčatá)
- 19. Graf bude obsahovať názov Štatistika školy
- 20. Oblasť grafu vyfarbi na zeleno
- 21. Rady údajov v grafe (stĺpčeky) vyfarbi odtieňmi oranžovej

#### $\mathbf{1}$

#### Hárok č. 3

#### Hárok bude obsahovať tabuľku s nasledujúcimi údajmi:

- 22. Prvý stĺpec Názov tovaru (Tu vypíšeš nasledujúci tovar: Cola, Fanta, Sprite, Minerálka, Chipsy, Oriešky, Tyčinky, Veterník, Obložený chlebík, Kytica pre triednu)
- 23. Druhý stĺpec Počet (Doplníš podľa vlastnej predstavy, ale nesmieš prekročiť rozpočet 150,- €. Najskôr však vytvor všetky vzorce! Údaje v tomto stĺpci doplníš až na konci.)
- 24. Tretí stĺpec Cena za kus Cena za kus (ceny: Cola 1,50; Fanta 1,50; Sprite 1,50; Minerálka 0,49; Chipsy, -1.10; Oriešky - 0.92; Tyčinky - 0.96; Veterník - 0.89; Obložený chlebík - 1.15; Kytica pre triednu - 15.-)
- 25. Štvrtý stĺpec Cena spolu (vytvoríš vlastný vzorec, pomocou ktorého sa vypočíta výsledná suma)
- 26. Posledný RIADOK (nie stĺpec!!!) SPOLU (pomocou automat. súčtu sa spočítajú údaje z POSLEDNÉHO stĺpca)
- 27. Prvý a posledný riadok tabuľky bude zvýraznený tučným písmom
- 28. Obsah prvého riadka tabuľky vycentruj a zarovnaj na stred
- 29. Údaje v 2. stĺpci vycentruj a zarovnaj na stred
- 30. Pri číselných údajoch v 3. a 4. stĺpci bude suma zaokrúhlená na 2 desatinné miesta a bude obsahovať znak €
- 31. Tabuľku orámuja farebne uprav! Použi odtiene sivej farby!
- 32. Pod tabuľkou vynecháš jeden riadok a do nasledujúcich dvoch riadkov vyplníš ďalšie dva stĺpce nasledujúcim spôsobom:

![](_page_38_Picture_98.jpeg)

33. Vedľa bunky "Zostáva" vložíš vzorec, ktorý ti vypočíta zostatok peňazí z tvojho rozpočtu.

#### Hárok č. 4 (Predajnosť CD)

Je to bonusová úloha, za ktorú získaš známku navyše. Ak so známkou nebudeš spokojný/á, nemusíš si ju dať zapísať.

- 34. Podľa grafu, ktorý je nižšie vyrob tabuľku, v ktorej sa budú nachádzať všetky hodnoty z grafu. Aj keď číselné údaj netrafíš úplne presne, snaž sa držať originálu a neodkloniť sa o viac ako o 100 CD-čiek. Inak bude rozdiel viditeľný.
- 35. Pomocou tabuľky, ktorú si vytvoril, vyrob graf a over si, či sa zhoduje s týmto grafom.

![](_page_38_Figure_19.jpeg)

 $\overline{2}$ 

#### Pracovný list z Excelu pre 7. ročník – skupina C

- 1. Otvor MS Excel
- 2. Ulož si tento prázdny zošit do svojho priečinku pod názvom ZADANIEC
- 3. Vytvor tri hárky podľa nasledujúcich pokynov:

#### Hárok č. 1

- 4. Do bunky A1 napíš svoje meno a priezvisko
- 5. Podľa vzoru, ktorý je nižšie, vytvor tabuľku a graf
- 6. Pri úprave tabuľky použi odtiene zelenej farby

![](_page_39_Picture_107.jpeg)

![](_page_39_Figure_9.jpeg)

#### Hárok č. 2

#### Hárok bude obsahovať tabuľku s nasledujúcimi údajmi:

- 7. prvý stĺpec Trieda (budú tu všetky triedy našej školy)
- 8. druhý stĺpec Chlapci (v jednotlivých triedach zadaj tieto údaje: 1. roč. 11, 2. roč. 13, 3. roč. 12, 4. roč. -10, 1. špec. - 6, 5. roč. - 14, 6. roč. - 13, 7.A - 7, 7.B - 5, 8. roč. - 13, 9.A - 7, 9.B - 5, 2. špec. - 6)
- 9. tretí stĺpec Dievčatá (v jednotlivých triedach zadaj tieto údaje: 1. roč. 14, 2. roč. 10, 3. roč. 10, 4. roč. -7, 1. špec. - 2, 5. roč. - 9, 6. roč. - 22, 7.A - 18, 7.B - 15, 8. roč. - 22, 9.A - 14, 9.B - 14, 2. špec. - 9)
- 10. Štvrtý stĺpec Spolu v triede (pomocou automatického súčtu sa tu spočítajú údaje)
- 11. Posledný RIADOK (nie stĺpec!!!) Spolu v škole (pomocou automatického súčtu sa tu spočítajú údaje)
- 12. Prvý a posledný riadok tabuľky bude zvýraznený tučným písmom
- 13. Obsah prvého riadka tabuľky vycentruj a zarovnaj na stred
- 14. Číselné údaje v 2., 3. a 4. stĺpci vycentruj a zarovnaj na stred
- 15. Tabuľku orámuj
- 16. Tabuľku farebne uprav, použi odtiene modrej farby
- 17. Vedľa tabuľky vlož 3-D skupinový stĺpcový graf, ktorý zobrazí počet chlapcov a dievčat v jednotlivých triedach
- 18. Pri grafe bude legenda (chlapci a dievčatá)
- 19. Graf bude obsahovať názov Štatistika školy
- 20. Oblasť grafu vyfarbi na zeleno
- 21. Rady údajov v grafe (stĺpčeky) vyfarbi odtieňmi oranžovej

#### $\mathbf{1}$

#### Hárok č. 3

#### Hárok bude obsahovať tabuľku s nasledujúcimi údajmi:

- 22. Prvý stĺpec Názov tovaru (Tu vypíšeš nasledujúci tovar: Cola, Fanta, Sprite, Minerálka, Chipsy, Oriešky, Tyčinky, Veterník, Obložený chlebík, Kytica pre triednu)
- 23. Druhý stĺpec Počet (Doplníš podľa vlastnej predstavy, ale nesmieš prekročiť rozpočet 150,- €. Najskôr však vytvor všetky vzorce! Údaje v tomto stĺpci doplníš až na konci.)
- 24. Tretí stĺpec Cenaza kus Cenaza kus (ceny: Cola 1,50; Fanta 1,50; Sprite 1,50; Minerálka 0,49; Chipsy,  $-1,10$ ; Oriešky - 0,92; Tyčinky - 0,96; Veterník - 0,89; Obložený chlebík - 1,15; Kytica pre triednu - 15,-)
- 25. Štvrtý stĺpec Cena spolu (vytvoríš vlastný vzorec, pomocou ktorého sa vypočíta výsledná suma)
- 26. Posledný RIADOK (nie stĺpec!!!) SPOLU (pomocou automat. súčtu sa spočítajú údaje z POSLEDNÉHO stĺpca)
- 27. Prvý a posledný riadok tabuľky bude zvýraznený tučným písmom
- 28. Obsah prvého riadka tabuľky vycentruj a zarovnaj na stred
- 29. Údaje v 2. stĺpci vycentruj a zarovnaj na stred
- 30. Pri číselných údajoch v 3. a 4. stĺpci bude suma zaokrúhlená na 2 desatinné miesta a bude obsahovať znak €
- 31. Tabuľku orámuja farebne uprav! Použi odtiene sivej farby!
- 32. Pod tabuľkou vynecháš jeden riadok a do nasledujúcich dvoch riadkov vyplníš ďalšie dva stĺpce nasledujúcim spôsobom:

![](_page_40_Picture_60.jpeg)

33. Vedľa bunky "Zostáva" vložíš vzorec, ktorý ti vypočíta zostatok peňazí z tvojho rozpočtu.